# **Display Audio with Smartphone Link**

There will be some discrepancy in the contents of this user's manual due to the technical evolution and the software improvement. Please follow the actual function display. This manual is only for users' operating reference.

# <mark>وجدول المحتويات</mark>

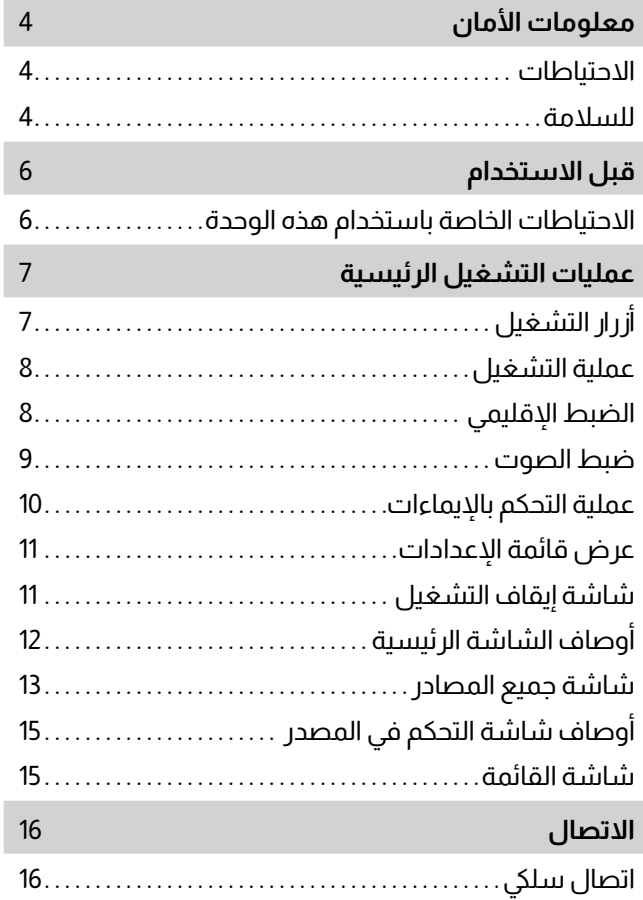

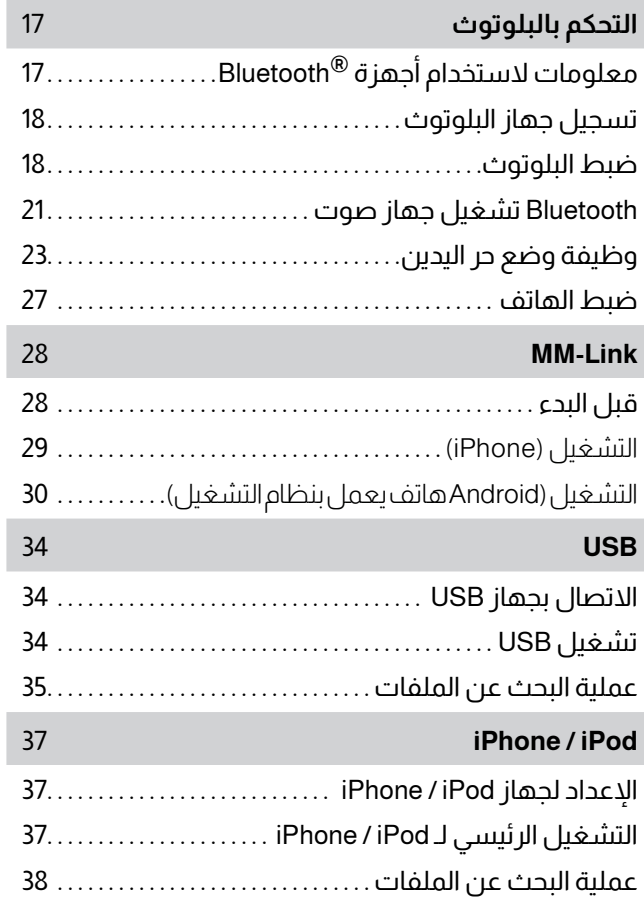

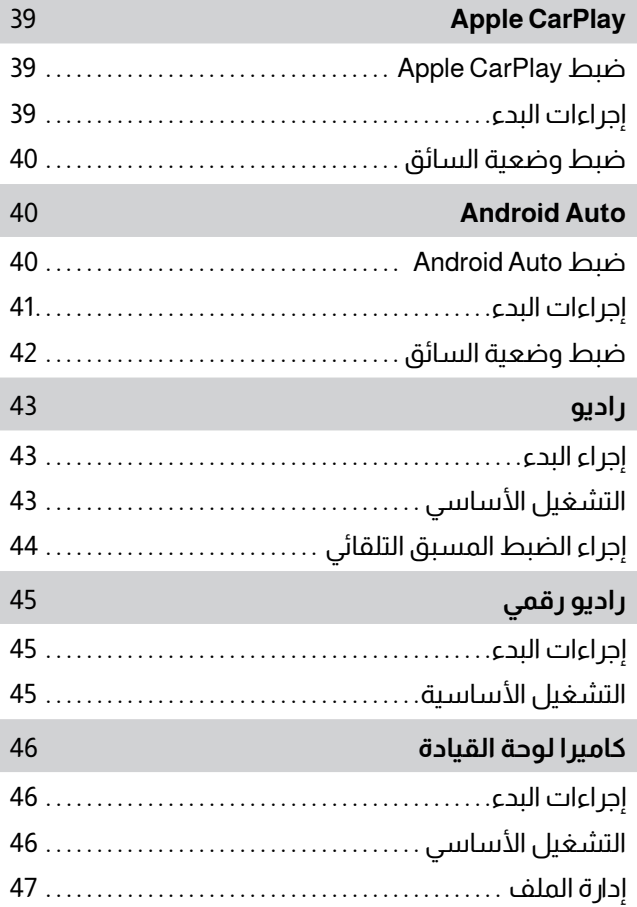

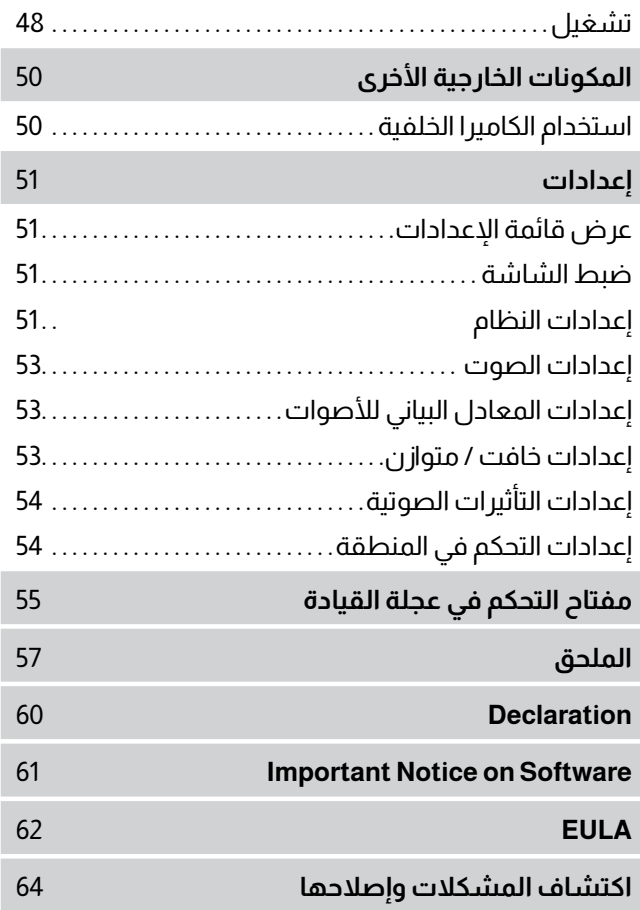

# **معلومات األمان**

### **االحتياطات للسالمة**

#### **مهم**

يُرجى قراءة دليل المستخدم هذا بعناية قبل تشغيل هذا المنتج لضمان االستخدام الصحيح.

لمخاوف السالمة المتعلقة باستخدام هذا المنتج، يتم استخدام الرموز التالية في هذا الدليل لإلشارة إلى المعلومات المهمة التي يجب أن تكون على دراية بها.

Λ

التحذير من أي شيء قد يتسبب في الوفاة أو اإلصابة الخطيرة إذا تم تجاهله. **خطر** لتقليل مخاطر اإلصابة، يرجى االنتباه إلى المعلومات.

Л

التحذير من كل ما قد يتسبب في وقوع حوادث أو إصابات شخصية أو **تحذير** تلف للسيارة.

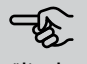

صف العناصر التي يجب أن تكون على دراية بها عند استخدام المنتج **مالحظة** لضمان السالمة.

# **خطر**

.

- <span id="page-3-0"></span>يجب على السائق عدم النظر إلى الشاشة أو تشغيل النظام أثناء القيادة إذ قد يتشتت انتباه السائق أو يتسبب في وقوع حوادث. يجب على السائق إيقاف السيارة في مكان آمن واستخدام فرامل االنتظار قبل النظر إلى الشاشة أو تشغيل النظام. .
	- ال تقم بإقران جهاز Bluetooth أثناء القيادة. أوقف سيارتك في مكان آمن قبل محاولة االقتران.
	- ال تحاول تركيب الوحدة أو إزالتها بنفسك. لمخاوف تتعلق بالسالمة، يُرجى االتصال بالوكيل من أجل المشورة بشأن تركيب الوحدة أو إزالتها. .
	- إذا كانت الوحدة بها أي شيء غير طبيعي، مثل عدم وجود طاقة أو عدم وجود صوت أو وجود ضوضاء غريبة أو رائحة، أوقف تشغيل الجهاز فورًا واستشر الوكيل أو أقرب مركز خدمة. .
- ً ال تضع أجساما غريبة على المنتج. في حال وجود أي أجسام غريبة على المنتج، يُرجى استشارة الوكيل أو أقرب مركز خدمة. . .
- اجعل مستوى الصوت عند مستوى مناسب لتكون مطلعً ا بأحوال الطريق والمرور أثناء القيادة. هذه الوحدة مصممة لالستخدام في السيارات فقط.

- تشغيل النظام الصوتي لفترة طويلة أثناء إيقاف تشغيل محرك السيارة سوف يؤدي إلى تفريغ البطارية. .
- ال تقم بفك المنتج أو تعديله أو إصالحه بنفسك. تأكد من استشارة الوكيل أو أقرب مركز خدمة. .
	- يجب منع وصول السوائل إلى المنتج. سوف تتسبب السوائل في حدوث صدمات كهربائية وتلف المنتج. .

# **حول استقبال راديو FM**

- عند االستماع إلى إذاعة FM في مركبة متحركة، تتغير ظروف الاستقبال باستمرار حسب الأبنية والتضاريس والمسافة من جهاز اإلرسال والضوضاء الصادرة عن المركبات األخرى. .
- الظواهر التالية الستقبال FM طبيعية وال تشير إلى وجود مشكلة في الراديو نفسه. .

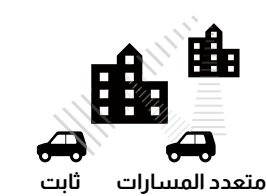

# **تحذير مالحظة**

- ً التالشي واالنجراف: يبلغ مدى FM حوالي 40 كم )25 ميال(، باستثناء المحطات عالية الطاقة. إذا ابتعدت السيارة عن جهاز الدرسال. تميل الإشارة إلى التلاشي .
- و / أو االنجراف. هذا أمر شائع في بث FM وقد يكون مصحوبًا بتشويه. يمكن التقليل من التالشي واالنجراف عن طريق ضبط اإلشارة على إشارة أقوى. .
- تشويش وتذبذب: عندما يحجب مبنى كبير وما إلى ذلك خطوط األفق بين جهاز اإلرسال والمركبة، فقد يشتمل صوت البث على تشويش أو تذبذب. قد تواجه أيضًا تذبذبًا أثناء القيادة على طول طريق تصطف على جانبيه الأشجار. يمكن تقليل تأثيرات التشويش والتذبذب على الصوت عن طريق تقليل الصوت بمقدار ثالث طبقات. .
- متعدد المسارات: نظرًا لخصائص االنعكاس إلشارات FM، قد تصل اإلشارات المباشرة والمنعكسة إلى الهوائي في وقت واحد )وهذا ما يسمى بالمسارات المتعددة) وتلغي بعضها البعض. أثناء تحرك السيارة عبر هذه المنطقة، قد يحدث تذبذب مؤقت أو فقدان استقبال. .
- تبديل المحطة: عند وجود محطتين FM بالقرب من بعضهما البعض في الطيف الترددي ويتم قطع اإلشارة الحالية عن طريق المنطقة الصماء اإللكترونية ناتجة عن مسار تشويش أو متعدد المسارات، يمكن تحديد اإلشارة الأقوى تلقائيًا حتى تعود الإشارة الأصلية. يمكن أن يحدث تبديل المحطة أيضًا عندما تتحرك السيارة بعيدًا عن محطة ما باتجاه أخرى ذات إشارة أقوى. ۰ سيتم وصف الأزرار والأيقونات في هذا الجهاز بأحرف عريضة، على سبيل . .

المثال **وظيفة الراديو**، أو **شاشة النظام**.

# **قبل االستخدام**

### **االحتياطات الخاصة باستخدام هذه الوحدة**

يجب التعامل مع هذا الجهاز الميكانييك الدقيق بعناية. يُرجى تجنب استخدام هذا الجهاز في درجات حرارة عالية أو منخفضة للغاية، مما قد يؤدي إلى حدوث خلل أو عطل. يجب عدم ملامسة الأجسام المعدنية والسوائل للجهاز، وقد تؤدي الصدمات الصلبة إلى إتالف الجهاز. . .

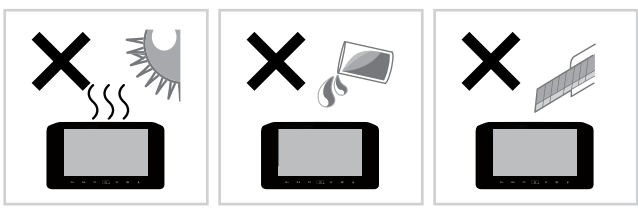

# **تنظيف الوحدة**

- ۰ لا تستخدم سائلاً متطايرًا مثل الكحول أو مخفف الدهان لتنظيف الوحدة، مما قد يؤدي إلى خدش الغالف أو إزالة المطبوعات المنقوشة. .
	- إذا كنت تستخدم قطعة قماش كيميائية للمسح، فاتبع التعليمات بعناية. .

### **تنظيف الشاشة**

- لتنظيف الشاشة، امسحها بقطعة قماش جافة وناعمة، مثل قطعة قماش من السليكون. .
	- قد يؤدي حك الشاشة بقطعة قماش خشنة إلى خدش السطح. .

# **حماية شاشة المراقبة**

- <span id="page-5-0"></span>لحماية الشاشة من التلف، ال تقم بتشغيل الشاشة باستخدام قلم حبر جاف أو أداة مماثلة ذات طرف حاد. .
- إذا لصقت واقي شاشة رقيق على الشاشة، فقد يعوق تشغيل لوحة اللمس. .

# **عمليات التشغيل الرئيسية**

# **أزرار التشغيل**

<span id="page-6-0"></span>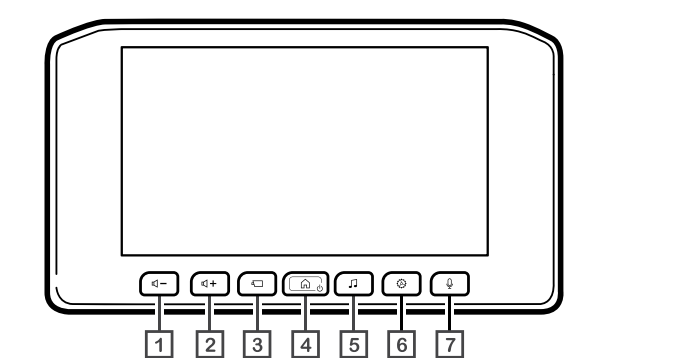

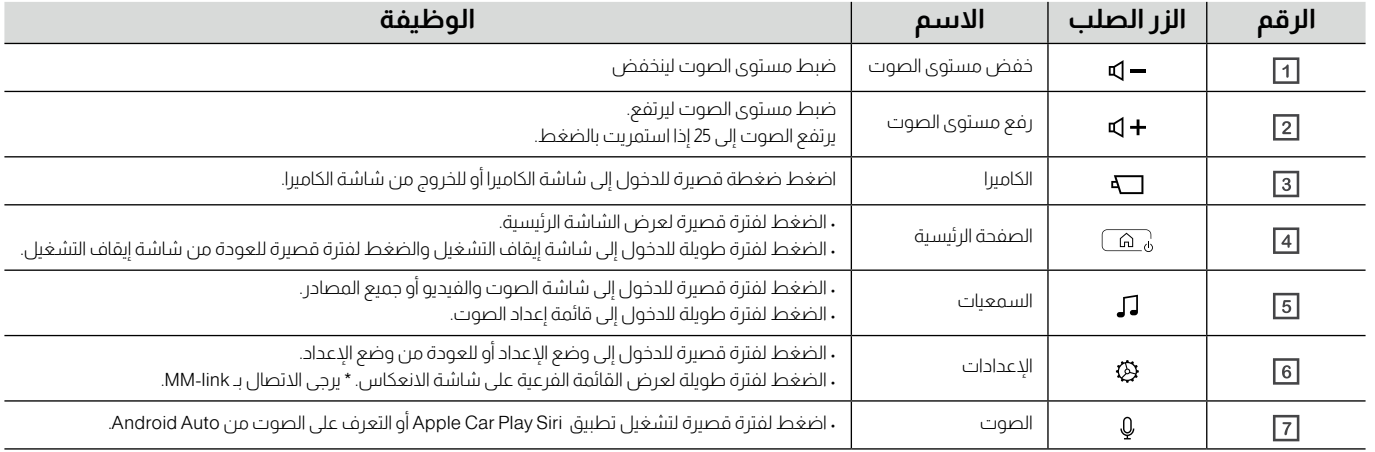

عند تشغيل السيارة، سيتم تشغيل الوحدة تلقائيًا.

**اضغط على زر تشغيل لتشغيل السيارة.**

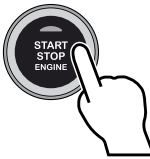

**ستظهر شاشة الفتح على الوحدة كما في الصورة أدناه.**

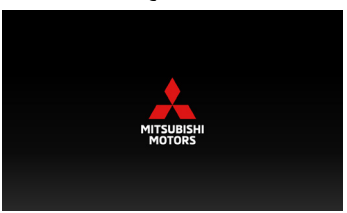

**اقرأ رسائل التحذير والمس ]توافق[ أو المس ]اللغة[ لتغيير لغة العرض.**

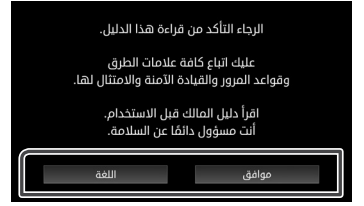

# **عملية التشغيل الضبط اإلقليمي**

<span id="page-7-0"></span>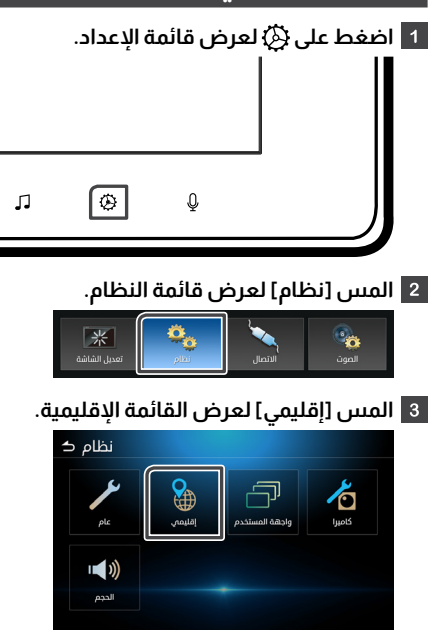

#### **ضبط كل عنصر.**

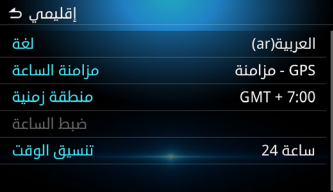

#### **لغة**

حدد اللغة.

#### **مزامنة الساعة**

يحتوي مزامنة الساعة على مزامنة GPS واإلعدادات اليدوية.

#### **منطقة زمنية**

إذا قمت بتحديد ]GPS - مزامنة[ ضبط الساعة، فحدد المنطقة الزمنية.

#### **ضبط الساعة**

إذا قمت بتحديد [يدوى] مزامنة الساعة، فاضبط التاريخ والوقت يدويًا.

#### **تنسيق الوقت**

حدد تنسيق عرض الوقت. )**ساعة 12** أو **ساعة 24**(

# **ضبط التاريخ والوقت**

حدد [يدوى] مزامنة الساعة من القائمة الإقليمية.

**حدد ]ضبط الساعة[ من القائمة اإلقليمية.**

<span id="page-8-0"></span>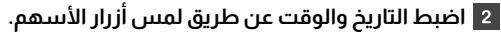

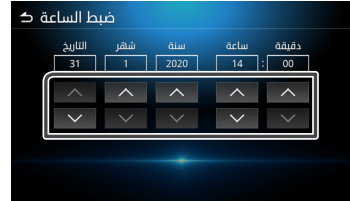

# **ضبط الصوت**

اضبط مستوى الصوت لأعلى أو لأسفل بالضغط على ♦ [٩٥]. اضغط $\Box$  ارفع مستوى الصوت، واضغط على $\Box = 0$  لخفض الصوت؛ المستوى (من 0 إلى 40). الضغط مع االستمرار على زر لرفع مستوى الصوت بشكل مستمر إلى المستوى .25 يمكن ضبط مستوى الصوت إلى 40-26 بالضغط ضغطة واحدة كل مرة.

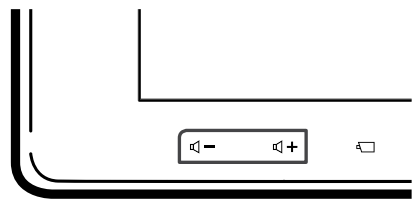

# **عملية التحكم باإليماءات**

**المس مفتاح الوظيفة المناسب على شاشة وألسفل. اللمس.**

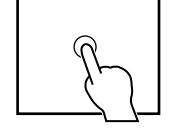

**المس مع االستمرار مفتاح الوظيفة المناسب على شاشة اللمس.**

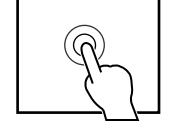

**المس بإصبعين في اتجاه السهم علىشاشة اللمس لضبط مستوى الصوت ألعلى**

<span id="page-9-0"></span>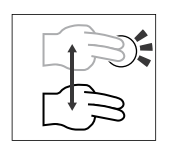

**مس بأربعة أصابع في اتجاه السهم على شاشة اللمس لكتم الصوت أو إيقاف تشغيله.**

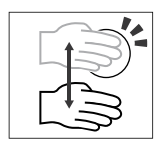

**اقلب واسحب في اتجاه السهم على شاشة اللمس.**

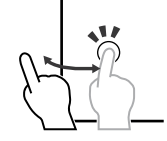

**المس واسحب في اتجاه السهم على شاشة اللمس.**

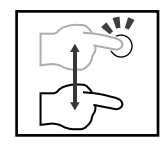

**المس بإصبعين في اتجاه السهم على شاشة اللمس لالنتقال إلى المحتوى السابق أو التالي في الراديو ومصادر الصوت.**

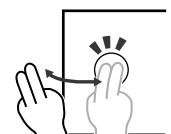

**اضغط على زر لعرض قائمة اإلعدادات.**

**محتويات القائمة على النحو التالي.**

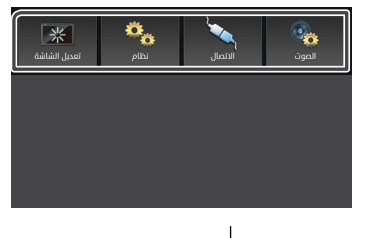

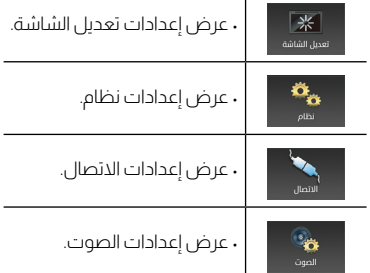

#### **مالحظة**

• في **صفحة 51** "عرض قائمة اإلعدادات".

# **عرض قائمة اإلعدادات شاشة إيقاف التشغيل**

<span id="page-10-0"></span>عند إيقاف تشغيل الشاشة، ستتحول الشاشة إلى اللون الأسود.

# **ً اضغط مطوال على زر .**

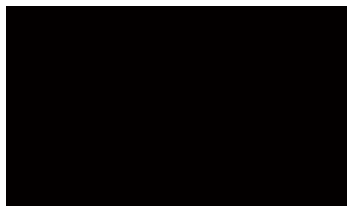

#### **العودة إلى الشاشة األصلية.**

اضغط لفترة قصيرة على زر  $\widehat{(\alpha\beta)}$ واعرض الشاشة الأصلية..

# **أوصاف الشاشة الرئيسية**

يمكن إجراء معظم الوظائف من الشاشة الرئيسية.

<span id="page-11-0"></span>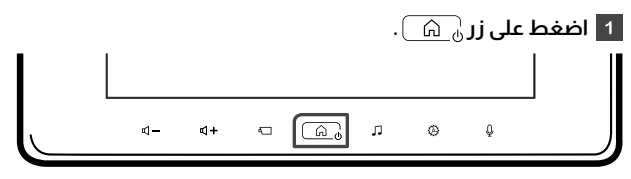

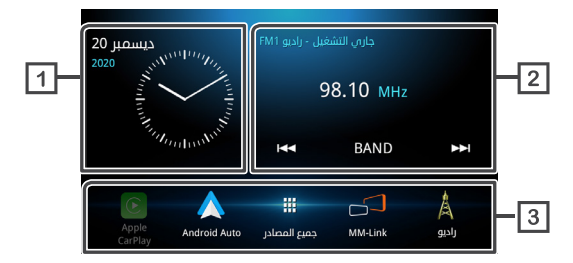

**عرض الوقت والتاريخ.**

- **عرض معلومات المصدر الحالي. المس لعرض شاشة التحكم الخاصة بالمصدر الحالي.**
	- **رموز المصدر المختصرة.**

#### <span id="page-12-0"></span>**عمليات التشغيل الرئيسية**

 $\overline{\phantom{a}}$ 

 $\sim$ 

# **شاشة جميع المصادر**

يمكنك عرض رموز جميع مصادر إعادة التشغيل.

**اضغط على زر .**

**المس .**

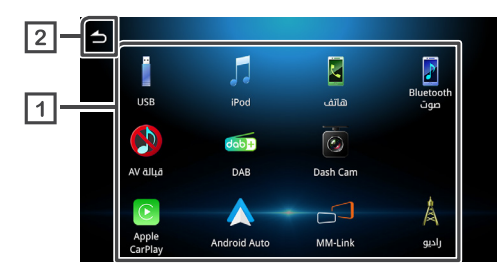

**عرض المصادر المتاحة.**

**العودة إلى شاشة الصفحة الرئيسية.**

يمكنك تحديد المصادر والوظائف التالية من الشاشة.

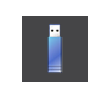

• تشغيل الملفات على أجهزة USB.

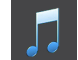

• تشغيل جهاز iPhone / iPod.

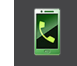

• اعرض شاشة بدون استخدام اليد.

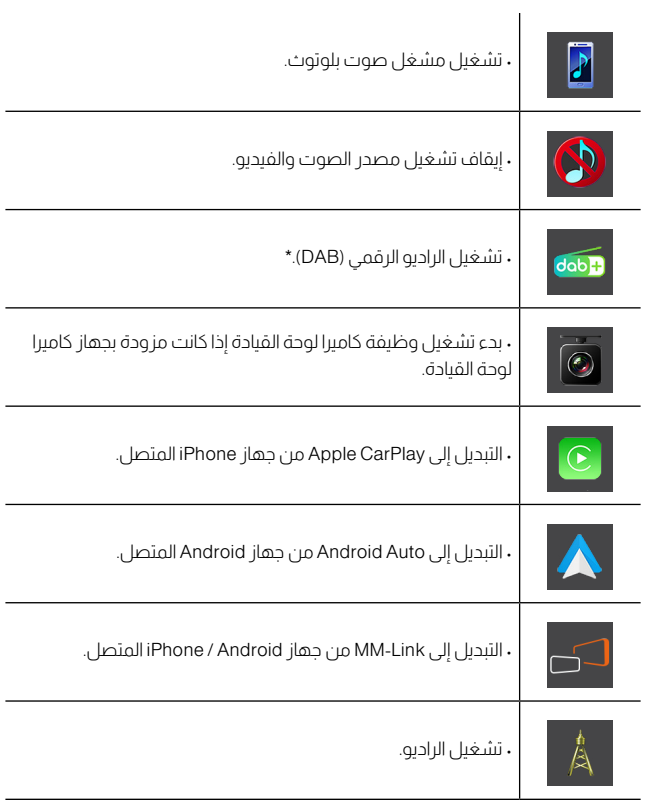

\* للطراز المتوافق مع DAB فقط.

# **لتحديد رموز المصدر المختصر على الشاشة الرئيسية. خصص رموز المصدر المختصرة على شاشة الصفحة**

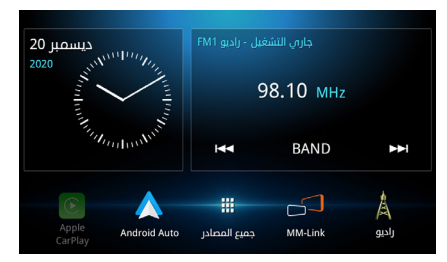

· توجد الرموز الأربعة بخلاف رمز [جميع المصادر ] على الشاشة الرئيسية. باستثناء أيقونات ]CarPlay Apple ]و ]Auto Android]، يمكنك تغيير الرموز .

المعروضة في هذه المنطقة عن طريق تخصيص شاشة تحديد كل المصادر. .

# **إليقاف تشغيل مصدر الصوت والفيديو**

**اضغط على زر .**

**المس .**

**المس ]قبالة AV].**

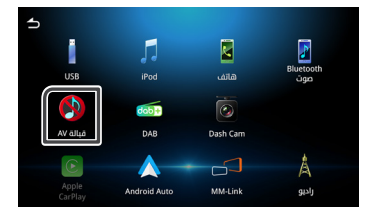

# **الرئيسية.**

يمكنك ترتيب رموز المصدر المختصرة على شاشة الصفحة الرئيسية.

**اضغط على زر .**

**المس .**

**المس مع االستمرار االيقونة التي تفضلها وانتقل إلى منطقة التخصيص.**

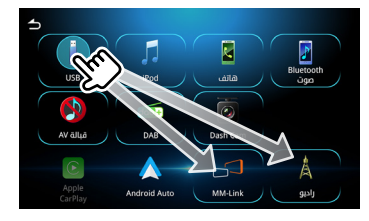

# **أوصاف شاشة التحكم في المصدر**

توجد بعض الوظائف التي يمكن أداؤها خالل معظم الشاشات.

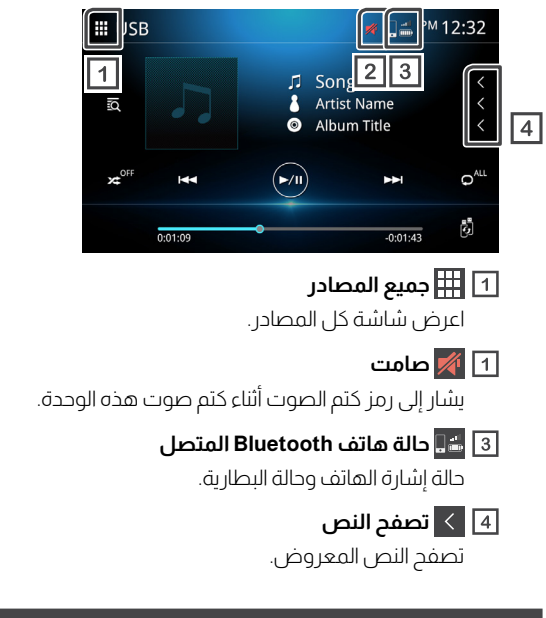

### **شاشة القائمة**

توجد بعض أزرار الوظائف الشائعة في شاشات القائمة لمعظم المصادر.

<span id="page-14-0"></span>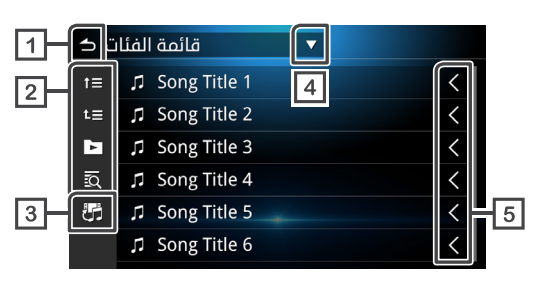

# **رجوع**

العودة إلى الشاشة السابقة.

# **غير ذلك.**

يتم وصف الأزرار ذات الوظائف المختلفة على النحو التالي.

. االنتقال إلى التسلسل الهرمي العلوي.

- . االنتقال إلى األعلى.
- . تشغيل جميع المسارات الموجودة في مجلد يحتوي على المسار الحالي.
	- .<br>البحث الأبجدي
	- **تبديل ملفات الموسيقى/الفيديو**
		- **عرض قائمة نوع التحديد**
			- **تصفح النص**

تصفح النص المعروض.

#### **مالحظة**

• اعتمادًا على المصدر أو الوضع الحالي، قد ال تظهر بعض األزرار الوظيفية.

# **االتصال**

# **اتصال سليك**

يمكن توصيل هذه الوحدة بأجهزة خارجية. افتح غطاء USB األمامي وصل الجهاز الخارجي عبر الملحق التالي

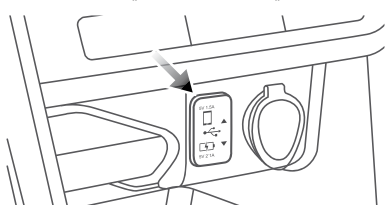

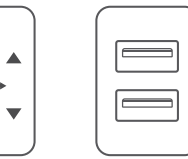

.

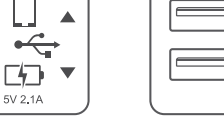

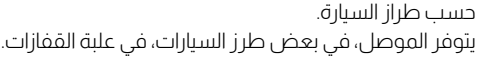

 $5V<sub>2</sub>$ 

5V 1.5A

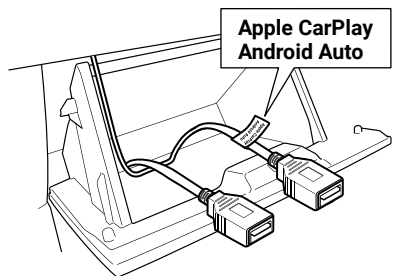

# **توصيل جهاز USB** )انظر **صفحة 34**( يمكن استخدام كال الموصلين لجهاز USB.

<span id="page-15-0"></span>كابل تمديد USB 高  $\Box$ --0  $\frac{1}{\sqrt{2}}$ TDE ⊲⊂≡  $\overline{\phantom{a}}$ كابل USB جهاز USB

ُباع منفصلة ت

# **توصيل جهاز iPhone / iPod (ان**ظر *صفحة 37***)**

استخدام جهاز iPod / iPhone ، قم بتوصيل كابل USB بالموصل العلوي. يستخدم الموصل السفلي للشحن.

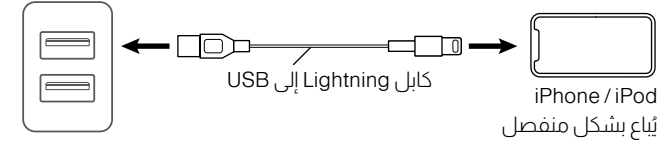

# **توصيل هاتف ذكي يعمل بنظام Android** (انظر *صفحة 41*)

الستخدام الهاتف الذيك الذي يعمل بنظام Android، قم بتوصيل كابل USB بالموصل العلوي. يُستخدم الموصل السفلي للشحن.

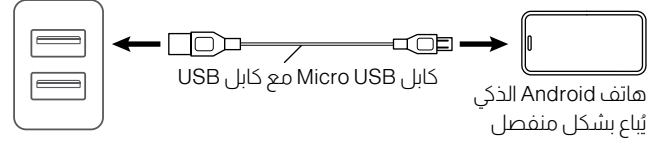

# **التحكم بالبلوتوث**

# **معلومات الستخدام أجهزة RBluetooth**

Bluetooth هي تقنية اتصال السليك قصير المدى لألجهزة المحمولة مثل الهواتف المحمولة وأحهزة الكمبيوتر المحمولة والأحهزة الأخرى. يمكن توصيل أجهزة Bluetooth بدون كابالت والتواصل مع بعضها البعض.

# **83 Bluetooth**®

# **تحذير**

. . لا تجري عمليات معقدة، أثناء القيادة، مثل الاتصال بالأرقام، باستخدام دليل الهاتف وغير ذلك. أوقف سيارتك في مكان آمن عند القيام بهذه العمليات.

# **مالحظة**

• قد تختلف حالة االتصال حسب البيئة المختلفة. • قد يقيد تنسيق تطبيق الجهاز المحمول بعض صوتيات Bluetooth. • قد ال تعمل هذه الوحدة مع بعض أجهزة Bluetooth. • يتم فصل بعض أجهزة Bluetooth عند إيقاف تشغيل هذه الوحدة.

# <span id="page-16-0"></span>**ملفات تعريف البلوتوث المدعومة**

تتوافق هذه الوحدة مع مواصفات Bluetooth التالية.

# إصدار

. إصدار بلوتوث. 5.0

#### ملفات التعريف )الهاتف المحمول(

- )1.6V )HFP( وضع حر اليدين( .
- ).1 1V )PBAP( ملف التعريف إلى دليل الهاتف( .

#### ملفات التعريف )مشغل الصوت(

- )1.2V )DP2A( ملف تعريف توزيع الصوت المتقدم( .
- ).5 1V )AVRCP( ملف تعريف التحكم عن بعد في AudioNideo) .

#### الملفات الشخصية (MM - Link)

- )1.2V )DP2A( ملف التعريف المتقدم لتوزيع الصوت( .
- ).5 1V )AVRCP{ ملف تعريف التحكم عن بعد في AudioNideo) • ).0 1V )HID( جهاز الواجهة البشرية( .

# **تسجيل جهاز البلوتوث**

قبل استخدام وظيفة Bluetooth، يُرجى تسجيل مشغل صوتBluetooth أو الهاتف المحمول في الوحدة. يمكنك تسجيل ما يصل إلى 10 أجهزة Bluetooth.

#### **مالحظة**

• يمكن تسجيل ما يصل إلى 10 أجهزة Bluetooth. عند تسجيل جهاز Bluetooth رقم 11، ستتم إزالة جهاز h Bluetooth المتصل ذات تاريخ الاتصال الأحدث تلقائيًا.

- األجهزة التي يمكن استخدامها في نفس الوقت هي:
	- 2 أجهزة بدون استخدام اليدين.
- **مالحظة** 5 أجهزة بلوتوث الصوتية / 4 أجهزة بلوتوث الصوتية وجهاز Link-MM.

#### **ابحث عن اسم الوحدة )001DA MOTORS MITSUBISHI )من جهازك المحمول.**

**أكد الطلب على كل من الوحدة والجهاز المحمول.**

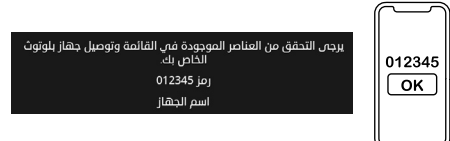

**حدد الوظائف التي ترغب في استخدامها.**

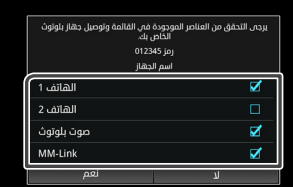

<span id="page-17-0"></span>يمكن توصيل جهازي التحدث الحر في وقت واحد.  **الهاتف 1 / الهاتف 2**

> ضع عالمة اختيار الستخدام صوت بلوتوث. **صوت بلوتوث**

> > ضع عالمة اختيار الستخدام link-MM. **Link-MM**

## **المس ]نعم[.**

عند اكتمال االتصال وحدوث عملية االتصال بنجاح، تظهر أيقونة اتصال هاتف Bluetooth أعلى الشاشة. .

• إذا كان الهاتف المحمول يدعم PABP ، يتم تنزيل بيانات دليل الهاتف تلقائيًا عند تحديد **الهاتف 1** أو **الهاتف** .**2**

# **ضبط البلوتوث**

**اضغط زر .**

**المس ]االتصال[.**

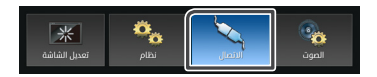

#### **المس ]Bluetooth].**

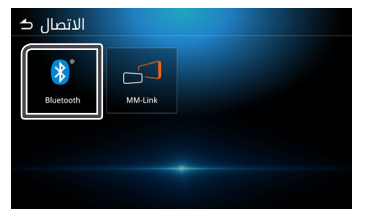

#### **اضبط كل عنصر على النحو التالي.**

#### **Bluetooth**

حدد ما إذا كنت تريد استخدام وظيفة Bluetooth. الوضع االفتراضي هو تشغيل.

#### **اختيار الجهاز**

قم بتوصيل جهاز Bluetooth.

#### قم بتغيير اسم الجهاز. **اسم الجهاز**

# **قم بتوصيل جهاز البلوتوث**

#### **المس ]اختيار الجهاز[.**

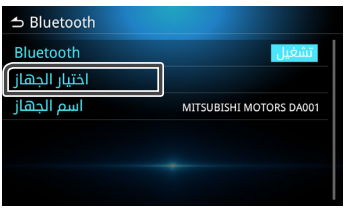

### **المس أحد األجهزة التي ترغب في توصيلها.**

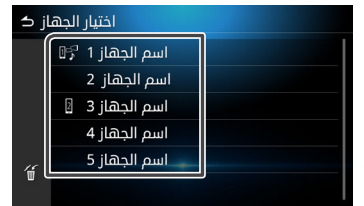

#### **مالحظة**

• إذا أضاءت األيقونة، فهذا يعني أن الوحدة ستستخدم ذلك الجهاز.

#### **اضبط كل عنصر على النحو التالي.**

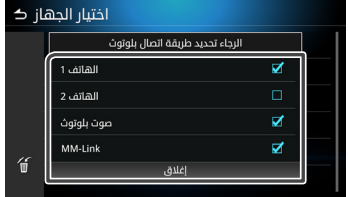

#### يمكن توصيل جهازي التحدث الحر في وقت واحد. **الهاتف 1 / الهاتف 2**

#### ضع عالمة اختيار الستخدام صوت بلوتوث. **صوت بلوتوث**

#### **Link-MM**

ضع عالمة اختيار الستخدام Link-MM.

#### <mark>4</mark> المس [إغلاق].

# **َّ لحذف الجهاز البلوتوث المسجل تغيير اسم الجهاز**

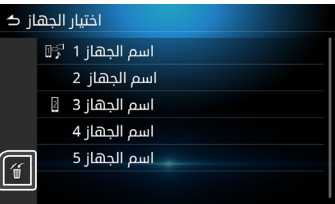

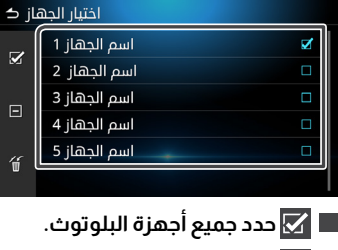

 **امسح جميع عالمات االختيار.**

**المس وستظهر رسالة التأكيد.**

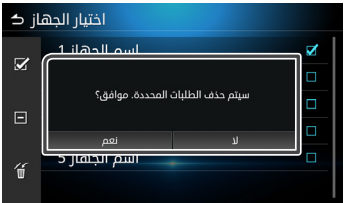

**المس ]نعم[.**

**المس اسم الجهاز. المس .**

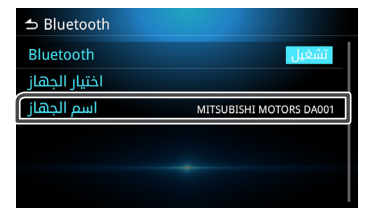

**المس لحذف الحروف. المس اسم الجهاز للحذف.**

# **اكتب اسم الجهاز.**

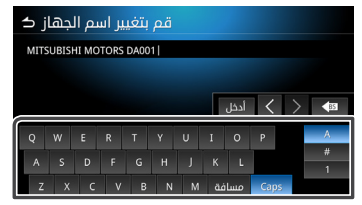

# **المس ] أدخل[.**

# **تشغيل جهاز صوت Bluetooth**

المس أيقونة صوت Bluetooth في شاشة اختيار المصدر.

#### **مالحظة**

• أثناء تشغيل صوت Bluetooth، إذا قمت بتوصيل هاتف Android / iPhone بمنفذ USB وتمكين Auto Android / CarPlay، فسيتم قطع صوت Bluetooth. • في هذه الحالة، لن تتمكن من تحديد أيقونة صوت Bluetooth من شاشة جميع المصادر، أي لن تتمكن من التبديل إلى صوت البلوتوث. • لتشغيل صوت البلوتوث، تحتاج إلى فصل هاتف Android / iPhone من منفذ USB.

# **التشغيل الرئيسي للبلوتوث**

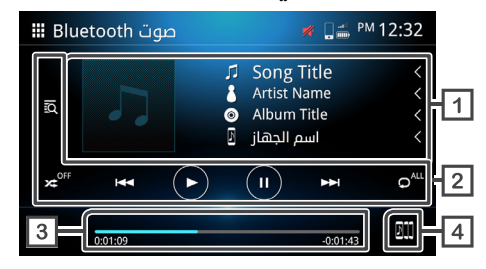

#### **عرض معلومات المسار**

عرض معلومات المسار الحالي، مثل عنوان الأغنية واسم الفنان وعنوان الألبوم واسم الجهاز المتصل.

#### **مفاتيح التشغيل**

وابحث عن الملفات.

تشغيل التبديل العشوائي.

‴م القاف التبديل العشوائي.

\*قد ال تظهر ميزة التبديل العشوائي حسب الجهاز المحمول.

االنتقال إلى المحتوى السابق / التالي.

ًاضغط مطولًا للتقديم السريع أو الإرجاع السريع. \*

ً هذه العملية ممكنة أيضا مع التحكم في التوجيه.

\* إذا كان الجهاز المحمول ال يدعم هذه الوظيفة، فال يمكن إجراؤها على الوحدة.

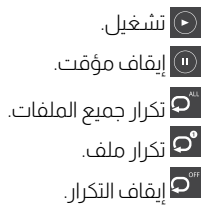

\* قد ال يظهر التكرار حسب الجهاز المحمول.

### **وقت التشغيل**

عرض موضع التشغيل الحالي.

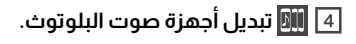

#### **التحكم بالبلوتوث**

# **تغيير جهاز صوت Bluetooth**

يمكن توصيل ما يصل إلى خمسة أجهزة صوت Bluetooth والتبديل فيما بينها.

**المس ويتم عرض قائمة األجهزة المسجلة.**

#### **المس اسم الجهاز الذي تريد توصيله.**

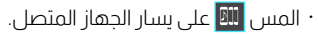

 **الجهاز متصل.**

 **الجهاز غير متصل.**

 **الجهاز السادس وما بعده.**

\*يمكن استخدام ما يصل إلى خمسة أجهزة في وقت واحد.

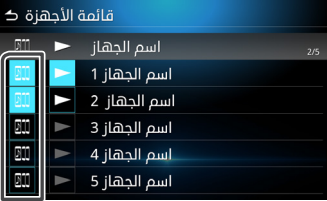

# **المس .**

. يمكن للجهاز بدء التشغيل عندما يتغير اللون من الأبيض إلى الأزرق.

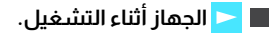

 **الجهاز متصل.**

 **الجهاز غير متصل.**

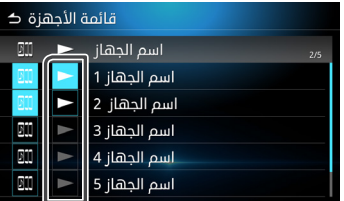

# **المس للعودة إلى تشغيل صوت Bluetooth.**

#### **مالحظة**

• عند تحويل صوت Bluetooth إلى آخر، سيتم حذف إعدادات الصوت الحالية وستتم استعادة إعدادات االتصال الجديدة.

# **البحث عن ملفات**

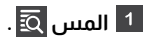

**المس الملف أو المجلد المحدد.**

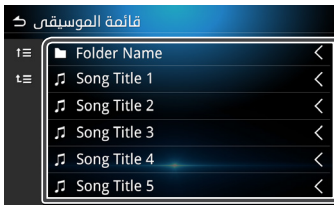

**المس العنصر المحدد في قائمة المحتوى وابدأ التشغيل.**

# **وظيفة وضع حر اليدين**

استخدم وظيفة الهاتف عن طريق توصيل هاتف Bluetooth بالوحدة.

# **قم بإجراء مكالمة هاتفية**

**اضغط على زر .**

- **المس .**
- **المس ]هاتف[.**

#### **مالحظة**

• إذا كان الهاتف المحمول يدعم PBAP. يمكن للوحدة عرض قائمة دفتر الهاتف وسجل المكالمات بعد توصيل الهاتف المحمول بالوحدة.

- قائمة دفتر الهاتف تصل إلى 1000 عنصر. - سجل المكالمات يصل إلى 50 مكالمة.
	-

#### **حدد وظيفة التشغيل.**

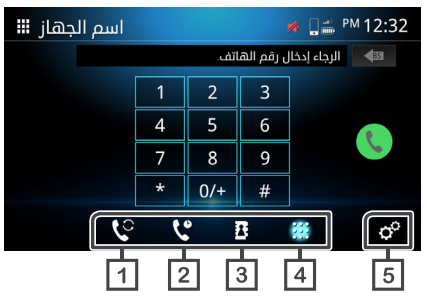

### **قم بالتبديل إلى هاتف محمول آخر.**

مكنك التبديل بين الهواتف المحمولة عند توصيل هاتفين محمولين.

# **التاريخ**

<span id="page-22-0"></span>االتصال من المكالمة الصادرة أو المكالمة المستلمة أو المكالمة الفائتة.

## **سجل الهاتف**

االتصال من سجل الهاتف الذي تم تنزيله من الهاتف.

# **طلب رقم**

االتصال بإدخال رقم.

## **إعداد الهاتف**

تظهر شاشة إعداد الهاتف. )**صفحة 27**(

### **مالحظة**

• ستتأثر جودة الصوت وأداء Bluetooth وضع حر اليدين حسب الهواتف المحمولة وظروف شركة االتصاالت.

• قد تختلف حالة البطارية واستقبال اإلشارة عن تلك المعروضة على الهاتف المحمول.

# **استخدام سجل المكالمات**

مكالمة من المكالمة الصادرة أو المكالمة المستلمة أو المكالمة الفائتة.

# **المس .**

**حدد رقم الهاتف من القائمة.**

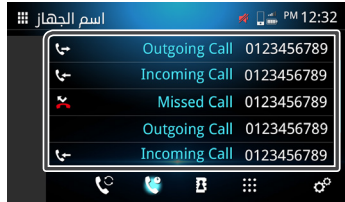

# **استخدام دليل الهاتف**

يمكنك استخدام دليل الهاتف إلجراء مكالمة. قبل البدء في االستخدام، يرجى التأكد من تنزيل بيانات دليل الهاتف.

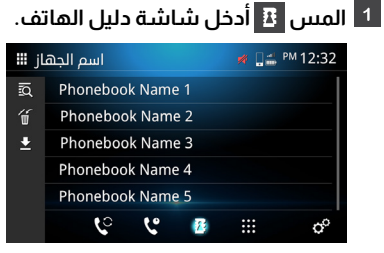

- **ابحث حسب الترتيب األبجدي.**
	- **احذف دليل الهاتف.**
- **قم بتنزيل دليل الهاتف على الوحدة.**
	- **المس وابدأ التنزيل.**

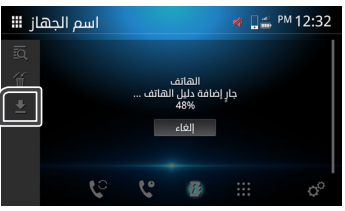

### **مالحظة**

• يمكن تنزيل ما يصل إلى 1000 عنصر في دفتر الهاتف. إذا كان دليل الهاتف يحتوي على أكثر من 1000 عنصر، فلن يتم نقل العناصر المتبقية. • يمكن تخزين ما يصل إلى 10 أجهزة Bluetooth في الوحدة. ً • عند توصيل الهاتف المحمول الذي تم تنزيل بيانات دليل الهاتف منه مسبقا، سيتم

ً عرض البيانات التي تم تنزيلها مسبقا.

**بعد تنزيل بيانات دليل الهاتف، يمكنك البدء في استخدام دليل الهاتف وإجراء مكالمة.**

# **االتصال باستخدام دليل الهاتف**

- **المس .**
- **المس .**

### **حدد الحرف األول.**

- ال يمكن استخدام األحرف الخاصة للبحث. .
- يمكن استخدام لغات مختلفة مع لهجة مماثلة للحرف األول للبحث، ولكن ال يمكن استخدامها للبحث عن الكلمات الوسطى. .

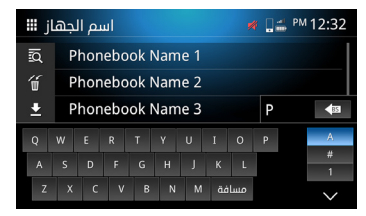

#### **حدد االسم من القائمة.**

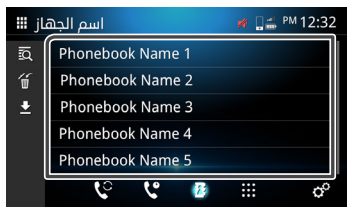

### **حدد رقم الهاتف من القائمة.**

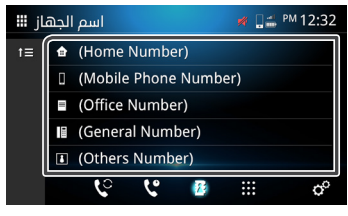

 **االنتقال إلى التسلسل الهرمي العلوي.**

**المس . إدخال رقم الهاتف إلجراء مكالمة**

#### **أدخل رقم الهاتف باستخدام لوحة االتصال.\***

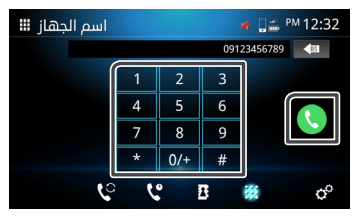

ً \*يمكن لمربع النص إدخال 30 رقما فقط كحد أقصى. في حال تجاوز 30 ً رقما، فسيتم تعطيل لوحة االتصال.

# **المس .**

# **استقبال مكالمة واردة**

**المس للرد على المكالمة أو المس لرفض المكالمة الواردة.**

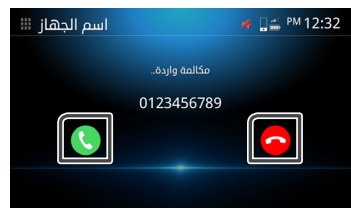

#### **إلنهاء المكالمة** أثناء التحدث، المس إلنهاء المكالمة.

# **العمليات أثناء المكالمة**

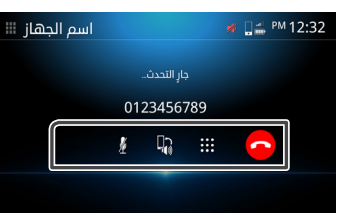

#### **ضبط مستوى صوت االستقبال ألعلى وألسفل.**

ً هذه العملية ممكنة أيضا مع التحكم في التوجيه.

اضغط على المفتاحان البارزان ♦ إ@ و — إمّ أو استخدم إصبعين ومررهما بسرعة على الشاشة.

التمرير لأعلى هو لرفع مستوى الصوت والتمرير لأسفل هو خفض مستوى الصوت.

### **كتم**

المس لكتم الصوت أو إلغاء الكتم.

### **تبديل الصوت**

المس / لتبديل الصوت من السماعة إلى الهاتف المحمول أو من الهاتف المحمول إلى السماعة.

### **إخراج نغمة االتصال**

المس <mark>لهن</mark>ا لعرض لوحة الدتصال.

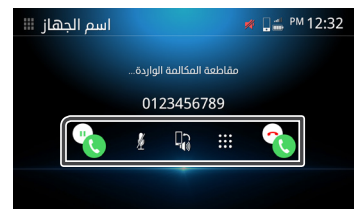

#### **خدمة انتظار المكالمات**

ندما تتحدث وتتلقى مكالمة جديدة، يمكنك الرد على المكالمة المستلمة الجديدة عن طريق لمس . <mark>يت</mark>م وضع المكالمة الحالية قيد الانتظار. سيتغير المتصل إلى المتصل الآخر في كل مرة تلمس <sup>في</sup> المس ف<sup>ي</sup> لإنهاء المكالمة الواردة حديثًا والرجوع إلى المكالمة الحالية.

# **حذف دفتر الهاتف**

**المس .**

**حدد االسم أو استخدم األيقونة أدناه.**

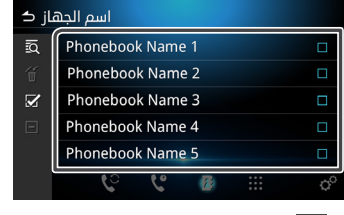

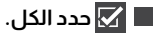

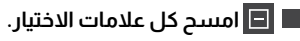

- **المس وستظهر رسالة التأكيد.**
	- **المس ]نعم[.**

### **ضبط الهاتف**

**اضغط على زر .**

**المس .**

**المس ]هاتف[ .**

**المس .**

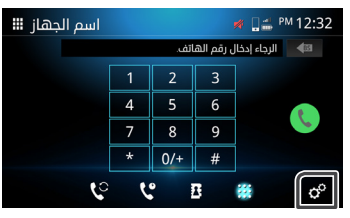

**اضبط كل وظيفة كما يلي.**

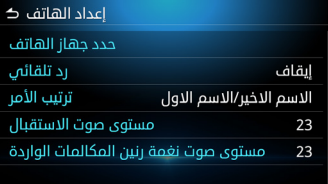

#### **حدد جهاز الهاتف.**

<span id="page-26-0"></span>حدد الهاتف المحمول المراد استخدامه كهاتف حر اليدين 1 أو 2 من قائمة الأحهزة المسحلة.

المس في أو الا للتبديل بين أجهزة الهاتف المحددة.

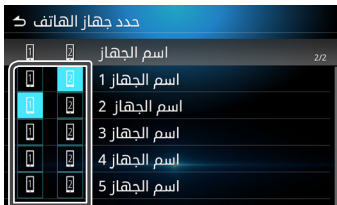

#### **رد تلقائي**

اضبط وقت الرد التلقائية للرد على المكالمة الواردة. **OFF**( إيقاف( )افتراضي(: قم بإيقاف تشغيل الرد التلقائي. **30/25/20/15/10/5/1** ثانية: اضبط مدة الرنين.

### **ترتيب األمر**

حدد طريقة فرز بيانات دليل الهاتف. **االسم االول / االسم االخير**: فرز البيانات باالسم األول. **الاسم الأخير / الاسم الأول** (افتراضي)؛ فرز البيانات حسب الاسم الأخير.

#### **مستوى صوت االستقبال**

ضبط عدد الدستقبال (0-40). العدد االفتراضي هي "23".

#### **مستوى صوت نغمة رنين المكالمات الواردة**

ضبط مستوى صوت نغمة الرنين أثناء التحدث )40-0(. القيمة االفتراضية هي "23".

# **Link-MM**

يمكنك استخدام Link-MM لعرض شاشة الهاتف الذيك على الوحدة.

### **قبل البدء**

**م بتنزيل 'Audio Display for Link-MM 'من متجر التطبيقات )Store App( )ألجهزة iPhone )أو Play Google )لألجهزة التي تعمل بنظام Android).**

> 'Audio Display for Link-MM 'تطبيق مجاني. األجهزة المتوافقة هي التالية

- اإلصدار 11 من نظام التشغيل iOS أو إصدار أحدث
	- إصدار 0.5 Android أو أحدث
		- دعم البلوتوث

#### **قم بإقران هاتفك الذيك بالوحدة عبر البلوتوث.**

راجع تسجيل جهاز البلوتوث )**صفحة 18**( وإعداد Bluetooth( **صفحة 18**(

#### **في شاشة طريقة اتصال Bluetooth، حدد خانة اختيار Link-MM.**

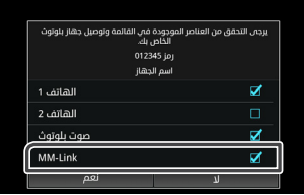

#### **مالحظة**

<span id="page-27-0"></span>• قد ال يعمل التحكم باللمس ثنائي االتجاه مع بعض الهواتف الذكية التي تعمل بنظام Android بسبب إصدار نظام تشغيل الهاتف الذيك أو المواصفات الفنية. • ال يمكن عرض بعض تطبيقات فيديو الهواتف الذكية أو محتويات الفيديو على شاشة Audio Display بسبب مواصفات التطبيق أو سياسة حقوق النشر. • إذا أدركت أن هاتفك الذيك تزداد حرارته، فيُرجى التوقف عن استخدام Link-MM وفصل USB.

• ال يمكن تحقيق بعض الوظائف، مثل التشغيل، بدون اتصال Bluetooth.

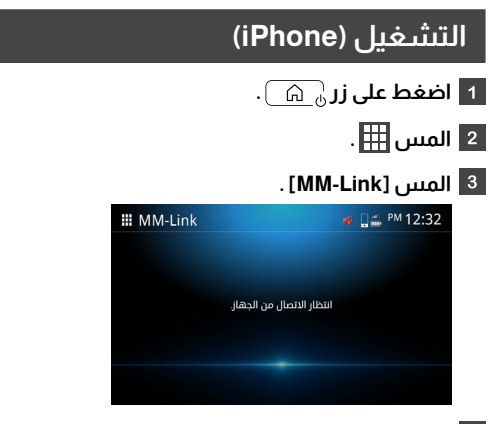

**قم بتنشيط 'Audio Display for Link-MM 'في هاتفك الذيك.**

- **على هاتف iPhone الخاص بك، قم بتشغيل "Setting". والمس " Center Control". أضف "Screen Recording "إلى قائمة "INCLUDE". م بتشغيل مركز التحكم بهاتف iPhone الخاص بك، والمس مع االستمرار رمز تسجيل الشاشة، ثم المس "Link-MM "وابدأ البث.**
- **قم بتوصيل جهاز iPhone الخاص بك بالوحدة عبر كابل Lightning و USB.**
	- **اقرأ التحذير بعناية والمس ]موافق[.**

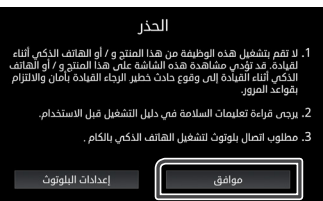

### **تظهر شاشة Link-MM.**

#### **لتمكين التشغيل باللمس، يتم إجراء المعايرة. )صفحة 32(**

- المس , اعرض المفتاح الظاهري التالي. .
	- المس , اعرض الشاشة الرئيسية. .
- المس , اعرض المفتاح الظاهري السابق. .
	- المس , تحقق من نجاح إجراء المعايرة. .
- \* إذا فشل إجراء المعايرة، يُرجى البدء مرة أخرى من رقم .5

# **التشغيل )Android هاتف يعمل بنظام التشغيل(**

- **اضغط على زر .**
	- **المس .**
	- **المس ]Link-MM ].**

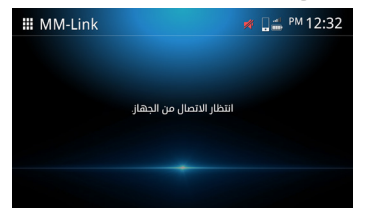

**قم بتنشيط 'Audio Display for Link-MM 'في هاتفك الذيك. قم بتوصيل هاتف Android الذيك الخاص بك عبر كابل USB. سترى إعالم إذن التسجيل المنبثق على هاتفك الذيك الذي يعمل بنظام Android.**

**اضغط على "Now Start "لبدء التقاط شاشة Android.**

**اقرأ التحذير بعناية والمس ]موافق[.**

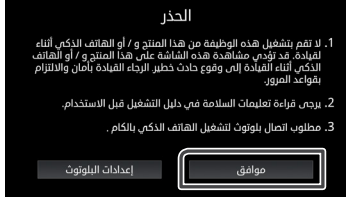

**تظهر شاشة Link-MM.**

### **مالحظة**

يمكنك التحقق من البرنامج التعليمي "كيفية" في 'Audio Display for Link-MM'. • عند استخدامLink-MM ألول مرة، يتم عرض شروط خدمة Link-MM. يجب الموافقة على شروط خدمة Link-MM الستخدام هذه الوظيفة.

#### **مالحظة**

• أثناء عرض الشاشة الحالية، يمكنك التبديل إلى مصدر آخر باستخدام مفاتيح عجلة القيادة أو "تحديد مصدر الصوت والفيديو" على شاشة إعداد Link-MM. • أثناء استخدام وظيفة Link-MM مع جهاز iPhone، يتم إيقاف Link-MM من خالل العمليات التالية. الستئناف وظائف Link-MM، افصل كابل USB وحاول توصيله مرة أخرى.

- استقبال مكالمة

- تم إيقاف وظيفة تسجيل شاشة iPhone.

- تم إيقاف تشغيل شاشة iPhone.

• قد ال يكون هناك صوت لبعض التطبيقات بسبب وجود قيود في الهاتف الذيك. • أثناء استخدام وظيفة Link-MM مع جهاز Android، يتم عرض لوحة مفاتيح البرنامج ً فقط عند تشغيلك جهاز Android وتمكين لوحة المفاتيح االفتراضية مسبقا. • ال يمكنك استخدام كل من Link-MM ومصدر iPod في نفس الوقت.

• ال يمكنك استخدام كل من Link-MM ومصدر صوت Bluetooth في نفس الوقت. • بعد االنتهاء من استخدام وظيفة Link-MM، أوقف البث على وظيفة تسجيل شاشة iPhone. وإال فقد ال تعمل مصادر iPod و CarPlay Apple و Bluetooth Audio بشكل صحيح.

• بالنسبة لمستخدمي هاتف iPhone، نظرًا لقيود نظام iOS، يمكن فتح تطبيق واحد فقط في كل مرة. عند استخدام أي تطبيق مالحة، يرجى االمتناع عن استخدام أي تطبيقات أخرى ألن ذلك سيتدخل مع عمليات Link-MM.

على سبيل المثال، إذا كنت تستخدم Waze مع Spotify في الوقت نفسه، فسيوقف Audio Display عرض شاشة Navigation Waze وسيأتي صوت Spotify فقط من Audio Display.

• يرجى عدم تدوير هاتف iPhone الخاص بك أثناء المعايرة )**صفحة 32**(.

• إذا وضعت هاتف iPhone الخاص بك في وضع السكون يدويًا، فسيتم فقد االتصال.

ً يوصى بضبط ميزة القفل التلقائي لجهاز iPhone على "مطلقا".

"اإلعدادات" < "شاشة العرض واإلضاءة" < "القفل التلقائي".

• يحتوي الهاتف الذي يعمل بنظام Android على مستويات مختلفة من قيود

تشغيل القيادة حسب التطبيق.

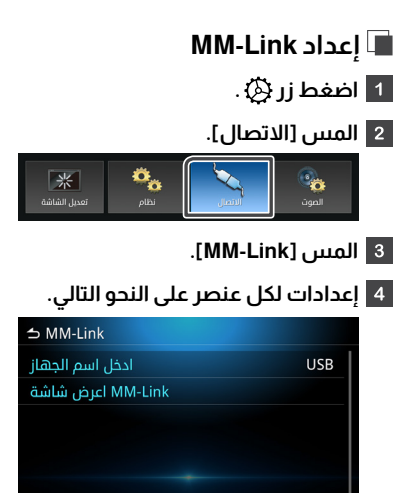

#### **ادخل اسم الجهاز**

عند استخدام Link-MM، يمكنك اختيار مصدر الوسائط المراد تشغيله في الخلفية.

USB / DAB / Radio / MM-Link / AV OFF

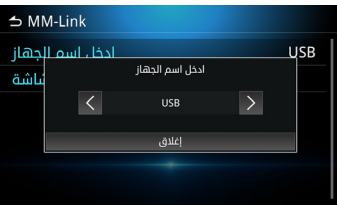

عندما تضغط على العنصر، تعرض الشاشة Link-MM. **Link-MM اعرض شاشة**

### **إعداد المفتاح الثابت االفتراضي**

أثناء اتصال Link-MM بنجاح، يمكنك تشغيل التطبيق باستخدام المفاتيح االفتراضية.

- الضغط لفترة طويلة على زر . .
- يظهر المفتاح االفتراضي الثابت. .

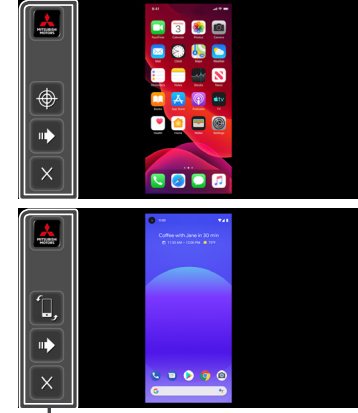

\* المفاتيح الثابت االفتراضي

- $^*$  My Mitsubishi سطيبق My Mitsubishi  $\blacksquare$  \* إندونيسيا فقط لديها هذا التطبيق.
	- المس calibration position.\*

 \* يدعم الهواتف الذكية التي تعمل بنظام iOS فقط. \*\* يجب أن تكون الشاشة، أثناء المعايرة، في االتجاه الرأسي وال ينبغي تدويرها.

 \*\*\* يُرجى ضبط حساسية التتبع في إعدادات اللمس على iPhone على أقل مستوى ممكن.

> دوران الشاشة \* \* ال يدعم iPhone تدوير الشاشة.

.

.

.

- االنتقال إلى المفتاح الثابت االفتراضي التالي.
	- غلق المفتاح الافتراضي.  $\boxed{\times}$

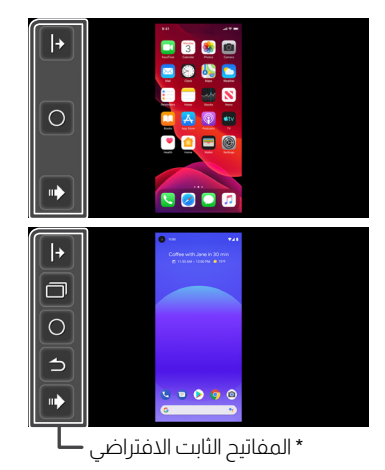

- . / عرض المفتاح االفتراضي. \* المفتاح الثابت االفتراضي على يمين / يسار الشاشة.
- اعرض الشاشة بطريقة ترقيم الصفحات. \* ال يدعم iPhone هذه الخاصية. \*\*قد تبدو الصورة موسعة اعتمادًا على الهاتف الذيك.
	- . العودة إلى الصفحة الرئيسية.

.

. .

- . االنتقال إلى الشاشة السابقة. \* ال يدعم iPhone هذه الخاصية.
- . · ♦ الانتقال إلى المفتاح الثابت الافتراضي السابق.

#### **مالحظة**

• تختلف كل وظيفة من وظائف المفتاح الثابت الظاهري Link-MM تبعً ا للجهاز المتصل وقد تختلف عن الوظيفة التي يتم تشغيلها على الجهاز. • أمثلة الشاشة الموضحة في الدليل هي تلك الخاصة بالنموذج العالمي. • قد تختلف الشاشة حسب الطرز.

# **USB**

# **االتصال بجهاز USB**

**قم بتوصيل جهاز USB بمنفذ USB( صفحة 16(.**

**اضغط زر .**

**المس .**

#### **المس ]USB].**

. ملف تعريف USB المدعوم 16FAT32،FAT.

# **تشغيل USB**

**اضغط على زر .**

**المس .**

**المس ]USB].**

# **ملف الموسيقى**

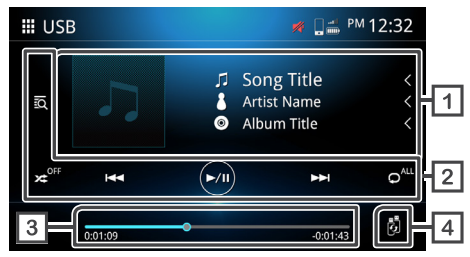

## **ملف فيديو**

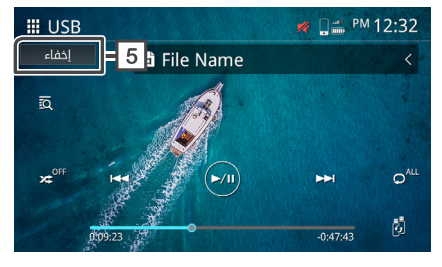

### **عرض معلومات المسار**

يعرض معلومات المسار الحالي، مثل اسم الموسيقى واسم الفنان واسم األلبوم واسم الملف واسم المجلد.\*

\*يتم عرض اسم الملف واسم المجلد فقط في حالة عدم وجود معلومات العالمة.

### **مفاتيح التشغيل**

.

.

- البحث عن المسارات / الملفات.
	- تشغيل التبديل العشوائي. .
- ‴َ≈ إيقاف تشغيل التبديل العشوائي. .
- الحم <mark>الانتقال إلى المحتوى السابق / التالي.</mark> .
- ً اضغط مطوال للتقديم السريع أو اإلرجاع السريع. ً هذه العملية متاحة أيضا مع التحكم في التوجيه.
	- تشغيل أو إيقاف مؤقت.
		- تكرار جميع الملفات. .
			- تكرار ملف.  $\mathbf{C}^{\bullet}$  . .
	- تكرار الملفات في المجلد. .

#### **وقت التشغيل**

. .

اعرض موضع التشغيل الحالي. يمكنك سحب نقطة الدائرة إلى اليسار أو

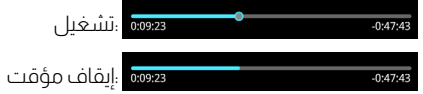

# **تبديل أجهزة USB**

عند توصيل جهازي USB، يمكنك لمس هذا المفتاح للتبديل من 1 USB إلى 2 USB.

### **إخفاء )ملف فيديو فقط(**

إخفاء جميع المعلومات التي تظهر على الشاشة.

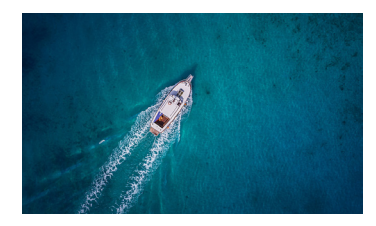

### **مالحظة**

• المس لعرض شاشة التحكم.

# **عملية البحث عن الملفات**

<span id="page-34-0"></span>يمكنك البحث عن ملفات الموسيقى أو الفيديو من خالل العمليات التالية. اليمين.

**المس .**

**المس لتحديد نوع القائمة.**

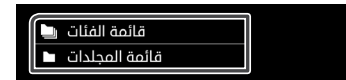

## **المس العنصر المحدد في قائمة المحتوى.**

### **مالحظة**

• لتشغيل شاشة القائمة، يُرجى مراجعة شاشة القائمة )**صفحة 15**(.

# **البحث في المجلد البحث عن فئة**

يمكنك البحث عن ملف حسب التسلسل الهرمي. يمكنك البحث عن الملفات عن طريق اختيار الفئة.

#### **المس قائمة المجلدات. المس قائمة الفئات.**

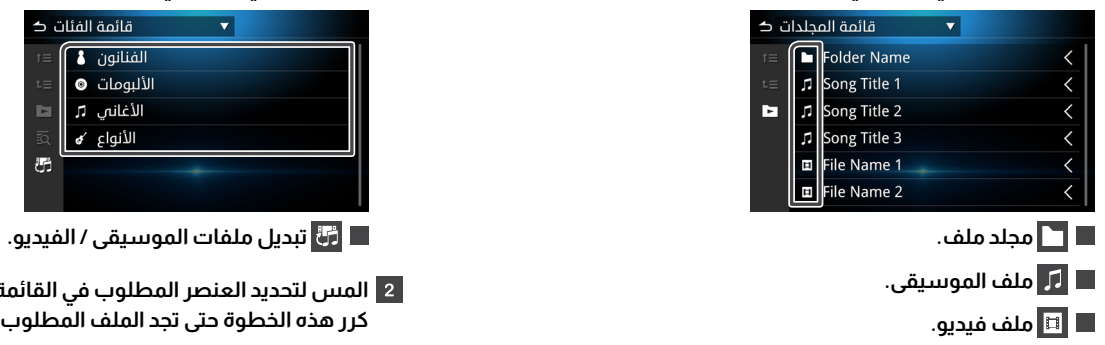

#### **مالحظة**

• سيتم تشغيل الملف التالي تلقائيًا، بغض النظر عن ملفات الموسيقى أو الفيديو في قائمة المجلدات.

• التسلسل الهرمي لنتيجة الفرز هو المجلد< الملفات.

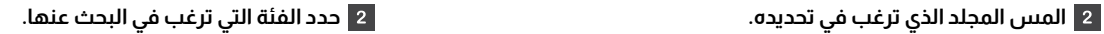

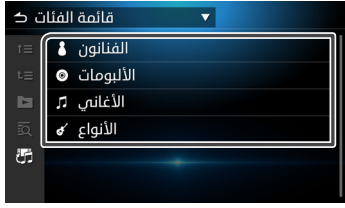

**المس لتحديد العنصر المطلوب في القائمة. كرر هذه الخطوة حتى تجد الملف المطلوب.**

#### **مالحظة**

تظهر القائمة المماثلة الختيارك.

# **iPhone** / **iPod**

يمكن توصيل iPhone / iPod المزود بموصل Lightning بمنفذ USB.

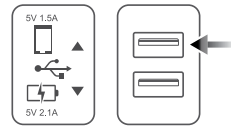

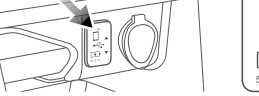

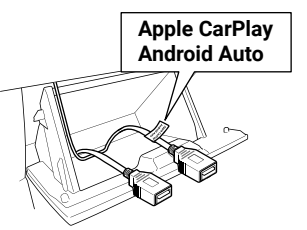

# **توصيل iPod / iPhone.**

**قم بتوصيل جهاز iPod / iPhone بمنفذ USB.**

**اضغط زر .**

<mark>.8 المس </mark>...

**المس ]iPod].**

# **خطر**

قم بتأمين جهاز iPod بإحكام أثناء القيادة. ال تدع جهاز iPod يسقط على الأرض، اذ قد يُحشر تحت دواسة الفرامل أو دواسة الوقود. .

# **اإلعداد لجهاز iPod / iPhone التشغيل الرئيسي لـ iPod / iPhone**

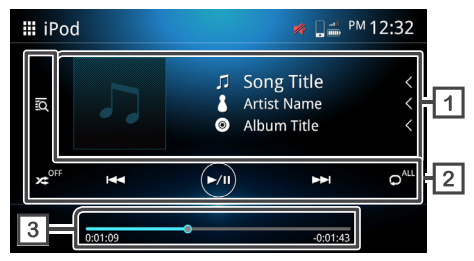

#### **عرض معلومات المسار**

عرض معلومات المسار الحالي، مثل اسم الموسيقى واسم الفنان، اسم الألبوم واسم الملف واسم المجلد.

#### **مفاتيح التشغيل** .

.

. . .

البحث عن المسارات/الملفات.

 تشغيل التبديل العشوائي. .

‴**يح إي**قاف تشغيل التبديل العشوائي.

 لالنتقال إلى المحتوى السابق/ التالي. ً ضغط مطوال للتقديم السريع أو اإلرجاع السريع.\* ً هذه العملية ممكنة أيضا مع التحكم في التوجيه. \* إذا كان الجهاز المحمول ال يدعم هذه الوظيفة، فال يمكن إجراؤها على الوحدة. .

تشغيل أو إيقاف مؤقت.

- تكرار جميع الملفات.
	- تكرار ملف.
	- إيقاف التكرار. .

### **وقت التشغيل**

. .

يعرض موضع التشغيل الحالي. يمكنك سحب نقطة الدائرة إلى اليسار أو

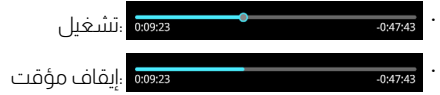

# **عملية البحث عن الملفات**

<span id="page-37-0"></span>ي<br>يمكنك عن ملفات الموسيقى أو الفيديو من خلال العمليات التالية.

# **المس .**

#### **المس الفئة المطلوبة.**

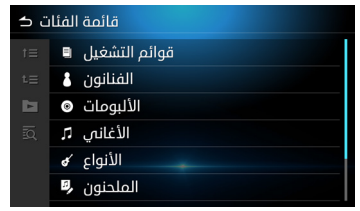

# **Apple CarPlay**

# **ضبط CarPlay Apple**

بالوحدة عبر كابل USB معتمد. قد ال يتوفر CarPlay Apple في بعض البلدان أو المناطق. للحصول على تفاصيل حول CarPlay Apple، تفضل بزيارة الموقع الرسمي: https://www.apple.com/ios/feature-availabilitv/#apple-carplay

# **التوافق مع CarPlay Apple**

يتوفر CarPlay Apple على األقل في طرز iPhone التالية التي تعمل بنظام 13 iOS أو أحدث.

- 12 mini / 12 / 12 Pro Max / iPhone 12 Pro . .
	- 11 / 11 Pro Max / iPhone 11 Pro  $\cdot$ .
	- $X/XR/XS$  Max / iPhone  $XS \cdot$ .
		- 8 Plus / iPhone 8. .
		- 7 Plus / iPhone 7. .
		- $6s$  Plus / iPhone  $6s$ . .
			- $6$  Plus / iPhone  $6$ . .
- SE iPhone( الجيل األول( / SE( الجيل الثاني( .
	- $5/5c$  / iPhone  $5s$ . .

#### **مالحظة**

• يتحمل مقدمو التطبيقات مسؤولية محتوى ووظائف CarPlay Apple. • يحدد موفرو التطبيقات حدود استخدام CarPlay Apple أثناء القيادة.

# **إجراءات البدء**

<span id="page-38-0"></span>ال يمكن تشغيل CarPlay Apple إال على جهاز iPhone متوافق ومتصل يمكنك البحث عن ملفات الموسيقى أو الفيديو من خالل العمليات التالية.

**المس )CarPlay Apple).**

**تظهر شاشة CarPlay Apple.**

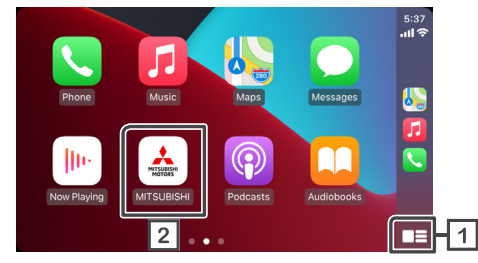

 **اعرض قائمة CarPlay Apple بلمسة واحدة للمفتاح.**

سيؤدي لمس المفتاح مع االستمرار إلى تشغيل وظيفة التعرف على ً الصوت. يمكن أيضا تشغيل وظيفة التعرف على الصوت عن طريق لمس .

**اللمس لعرض شاشة الصفحة الرئيسية.**

### **مالحظة**

• ال تتحمل Motors Mitsubishi مسؤولية فقدان البيانات من جهاز iPhone أثناء استخدام هذه الوظيفة. يُرجى إجراء نسخ احتياطي لبيانات iPhone الخاصة بك بانتظام. • ال تعرض iPhone ألشعة الشمس المباشرة لفترة طويلة من الوقت. قد يؤدي ذلك إلى حدوث عطل في جهاز iPhone بسبب ارتفاع درجة الحرارة.

## **ضبط وضعية السائق**

<span id="page-39-0"></span>من أجل تحقيق االستخدام األمثل لـ CarPlay Apple، اضبط إعداد وضعية السائق بصورة صحيحة حسب السيارة

#### **اضغط على زر وستظهر القائمة المنبثقة.**

#### **المس ]نظام[.**

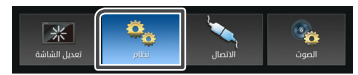

#### **المس ]واجهة المستخدم[.**

**المس ]موقف القيادة[.**

#### **المس العنصر الذي ترغب في ضبطه.\***

- اليسار: حدد للمركبة ذات القيادة من جهة اليسار. .
- · يمين (افتراضي)؛ حدد للمركبة ذات القيادة من جهة اليمين. \* سيتم تطبيق اإلعداد في المرة التالية التي يتم فيها توصيل جهاز .

متوافق مع CarPlay Apple بالوحدة.

# **Android Auto**

# **ضبط Auto Android**

ال يمكن تشغيل Auto Android إال على هاتف محمول Android متوافق ومتصل بالوحدة عبر كابل USB معتمد. قد ال يتوفر Auto Android في بعض البلدان أو المناطق. للحصول على تفاصيل حول Auto Android، يمكنك زيارة الموقع الرسمي: https://Usupport.google.com/androidauto

# **التوافق مع Auto Android**

Auto Android متاح في إصدار 6.0 Android واإلصدارات األحدث. إذا كان هاتفك المحمول أقل من 9.0 Android، يُرجى تنزيل تطبيق "Android Auto" من Google Play. إذا كان هاتفك المحمول يعمل بنظام 10.0 Android أو إصدار أحدث، فلن تحتاج إلى تنزيل تطبيق "Auto Android".

# **إجراءات البدء**

- **قم بتوصيل الجهاز المحمول وإقرانه بالوحدة عن طريق البلوتوث.**
- **قم بتوصيل الجهاز المحمول المتوافق مع Auto Android بالوحدة عبر كابل USB.**
	- **المس ]Auto Android].**

#### **ظهور شاشة Auto Android.**

<span id="page-40-0"></span>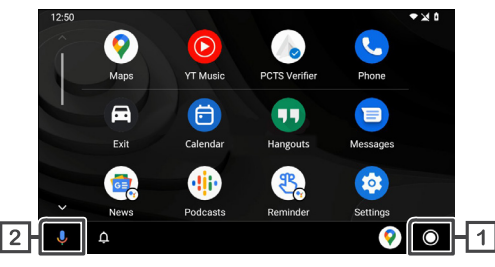

إذا تم إعداد الوظيفة، فسيبدأ Auto Android تلقائيًا عند توصيل الجهاز المحمول المتوافق بهذه الوحدة.

- **اعرض شاشة قائمة Auto Android بلمسة واحدة للمفتاح.**
- **يمكن للمس المفتاح تشغيل وظيفة التعرف على الصوت.**

ً يمكن أيضا تشغيل وظيفة التعرف على الصوت عن طريق لمس .

### **مالحظة**

• ال تتحمل Motors Mitsubishi مسؤولية فقدان البيانات من الجهاز المحمول أثناء استخدام هذه الوظيفة. يُرجى إجراء نسخ احتياطي لبيانات جهازك المحمول بانتظام. • ال تعرض الجهاز المحمول ألشعة الشمس المباشرة لفترة طويلة من الوقت. قد يؤدي ذلك إلى حدوث عطل في الجهاز المحمول بسبب ارتفاع درجة الحرارة.

## **ضبط وضعية السائق**

<span id="page-41-0"></span>من أجل تحقيق االستخدام األمثل لـ Auto Android، اضبط إعداد وضعية السائق بصورة صحيحة حسب السيارة

#### **اضغط على زر وستظهر القائمة المنبثقة.**

#### **المس ]نظام[.**

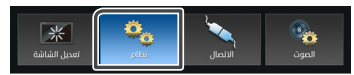

#### **المس ]واجهة المستخدم[.**

**المس ]موقف القيادة[.**

#### **المس العنصر الذي ترغب في ضبطه.\***

- اليسار: حدد للمركبة ذات القيادة من جهة اليسار. .
- · يمين (افتراضي)؛ حدد للمركبة ذات القيادة من جهة اليمين. \* سيتم تطبيق اإلعداد في المرة التالية التي يتم فيها توصيل جهاز متوافق مع Auto Android بالوحدة. .

# **راديو**

# **إجراء البدء**

**اضغط على زر .**

**المس .**

**المس ]راديو[.**

# التشغيل الأساسي

يمكن استقبال وتشغيل راديو FM أو AM.

# **RDS**

ّ يمكن نظام البيانات اإلذاعية محطات راديو FM من إرسال معلومات إضافية مع إشارة البرنامج العادية. يمكن للراديو والموالفات المزودة بوظيفة نظام البيانات اإلذاعية تلقي معلومات نظام البيانات اإلذاعية وعرضها، مثل اسم المحطة أو اسم خدمة البرنامج الحالي أو نوع البرنامج.

#### **مالحظة**

• ال توفر جميع محطات راديو FM خدمة نظام البيانات اإلذاعية، كما أنها ال تقدم نفس نوع الخدمة.

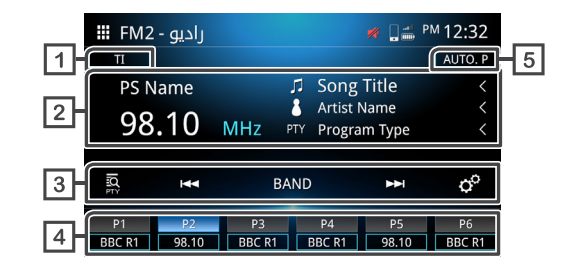

# $\overline{1}$ **1** $\overline{1}$

.

.

<span id="page-42-0"></span>. . .<br>معلومات حركة المرور (تشغيل/ إيقاف).

#### **عرض المعلومات 1\***

عرض معلومات المحطة الحالية.

#### **مفاتيح التشغيل** .

بحث / بحث PTY( نوع البرنامج( )انظر **صفحة 44**(**1**.**\***

 للتبديل إلى التردد السابق / التالي يدويًا. المس مع االستمرار لضبط محطة ذات استقبال جيد تلقائيا. ً يمكن تحديد المحطة المضبوطة مسبقا المسجلة في شاشة الصفحة الرئيسية.

تبديل النطاق (AM / FM2 / FM1).

#### ضبط الراديو. .

ً - AF بحث / بحث : عندما يكون استقبال المحطة ضعيفا، فإنها تتحول تلقائيًا إلى المحطة التي تبث نفس البرنامج عبر نفس شبكة نظام بيانات الراديو. "ON( "تشغيل(، ""ON( إقليمي(، "OFF".

- تلقائيًا TP البحث عن: عندما ال تكون الشاشة في وضع الراديو، تبحث الوحدة تلقائيًا عن المحطة التي تدعم معلومات حركة المرور. "ON" (تشغيل )، "OFF) (ايقاف).

### **ً محطة محددة مسبقا**

يحضر المحطة المحفوظة. عند لمسه لمدة ثانيتين، يتم تخزين محطة االستقبال الحالية في الذاكرة.

### **الضبط التلقائي المسبق**

محطات الضبط المسبق تلقائيًا.

**1\*** الطراز المتوافق مع نظام بيانات الراديو فقط

ال تدعم بعض الدول نظام بيانات الراديو. ستعرض الوحدة معلومات التردد فقط.

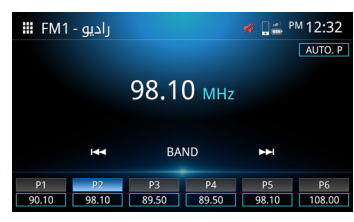

# **إجراء الضبط المسبق التلقائي**

#### **المس ]P.AUTO].**

**قم بتأكيد الرسالة والمس ]نعم[.**

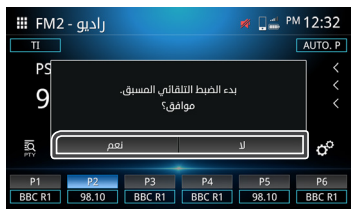

**إجراء يدوي مسبق الضبط ً حدد تردد القناة التي ترغب في ضبطها مسبقا على مفتاح. المس مفتاح )P )6-1 لمدة ثانيتين.**

# <span id="page-43-0"></span>**ير نظام بيانات الراديو بحث / بحث PTY( الطراز المتوافق مع RDS فقط(**

يمكنك ضبط المحطة باستخدام PTY (نوع البرنامج).

# **المس .**

### **ً اختر واحدا من العناصر التالية.**

. أخبار / األحداث الراهنة / معلومات / رياضة / تعليم / دراما / ثقافة / علوم / منوعات / موسيقى البوب / موسيقى الروك / موسيقى هادئة موسيقى كالسييك / موسيقى كالسييك جادة / موسيقى أخرى / طقس / اقتصاد / برامج أطفال / الشؤون االجتماعية / دينية / هاتف موصول / سفر / ترفية / موسيقى جاز / موسيقى شعبية / موسيقى قومية / موسيقى قديمة / موسيقى فولكورية / وثائقي / كل الكالم / كل الموسيقى

#### **المس بحث**

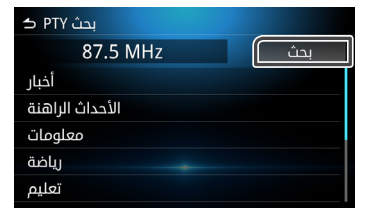

#### **مالحظة**

• هذه الوظيفة متاحة فقط عند اختيار موالف FM.

# <span id="page-44-0"></span>**راديو رقمي (للطراز المتوافق مع البث الصوتي الرقمي فقط)**

### **إجراءات البدء**

**اضغط على زر .**

**المس .**

**المس ]DAB ].**

# **التشغيل األساسية**

يمكن استقبال البث الصوتي الرقمي وتشغيله.

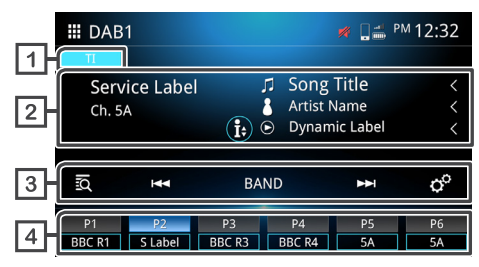

### $TI$ <sup>1</sup>

.

.

.

معلومات حركة المرور (تشغيل / إيقاف).

#### **عرض المعلومات**

يعرض معلومات المحطة الحالية.

- **السل**م الأغنية.
- اسم الفنان.
- التسمية الديناميكية.
- تسمية المجموعة.
	- PTY<sup>PTY</sup> جودة الصوت.
	- **مفاتيح التشغيل**

.

.

.

.

.

- قائمة المحطات. .
- ضبط يدوي.

المس مع االستمرار لضبط محطة ذات استقبال جيدة تلقائيًا.

- سمو تبديل النطاق (DAB1 / DAB2 / DAB3).
	- ضبط الراديو. .
- تحديد اإلعالن: يمكنك تحديد نوع اإلعالن، بعد تحديد نوع اإلعالن، تتم استعادة المحطة الأصلية المحددة تلقائنًا.
- متابعة الخدمة: DAB التالية (knil drah (رابط صلب)). "ON" (تشغيل) ، "OFF) (القاف).
- الخدمة ذات الصلة: DAB التالية (knil tfos (رابط لين)). "ON" (تشغيل) ، "OFF) (القاف).
	- **ً محطة محددة مسبقا**

يستدعي المحطة المحفوظة. عند لمسه لمدة ثانيتين، يخزن محطة االستقبال الحالية في الذاكرة.

# **كاميرا لوحة القيادة**

يمكنك عرض صورة الفيديو من كاميرا لوحة القيادة المتصلة.

#### **مالحظة**

• لدواعي السالمة، ال يمكن مشاهدة صورة الفيديو أثناء القيادة. إذا كنت تود مشاهدة صورة الفيديو، أوقف السيارة في مكان آمن واستخدم فرامل االنتظار.

# **إجراءات البدء**

**اضغط على زر .**

**المس .**

**المس ]Cam Dash].**

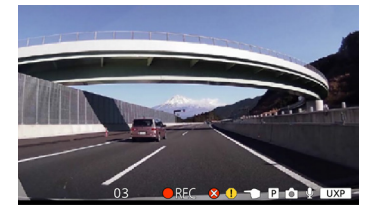

# <mark>التشغيل الأساسي</mark>

<span id="page-45-0"></span>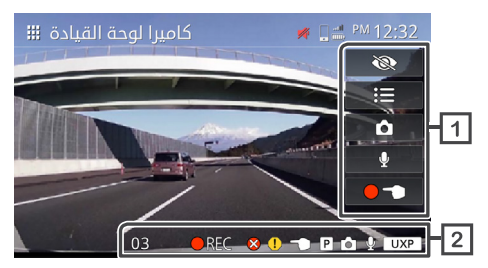

**مفاتيح التشغيل**

.

.

.

.

.

.

.

.

- إخفاء جميع المعلومات التي تظهر على الشاشة.  $\mathscr{B}$ 
	- $:=$ القائمة.
	- $\bullet$ التقط صورة ثابتة.
	- تسجيل صوتي {تشغيل / إيقاف).
		- بدء التسجيل اليدوي.
			- **عرض معلومات المسار**

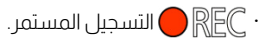

- $\bigcirc$   $\bigcirc$ تسجيل الحدث.
- $\bigcap_{i=1}^n$ إيقاف التسجيل.
- عداد الوقت المتبقي للتسجيل اليدوي أو تسجيل الحدث  $03$  . . )بالثواني(.

 $\infty$ حفظ حالة الخطأ.

. .

 $\ddot{\phantom{a}}$ 

- $\bigodot$ خطأ في حفظ تسجيل الحدث.
- . خطأ في حفظ التسجيل اليدوي.  $\bigcap$  $\ddot{\phantom{a}}$
- $\boxed{\mathsf{P}}$ . خطأ في حفظ تسجيل وقوف السيارات.  $\ddot{\phantom{0}}$ 
	- ħ .  $\ddot{\phantom{a}}$ التقاط صورة ثابتة.
	- $\overline{\mathbb{Q}}$ . تشغيل التسجيل الصوتي.
		- الدقة: UXP UXP : جودة فائقة .
		- .  $X$ P الدقة: XP XP : جودة عالية
		- . الدقة: SP  $SP$ SP : جودة قياسية
		- . الدقة: LP  $L$ P LP : جودة التشغيل المستمر

# **تشغيل القائمة**

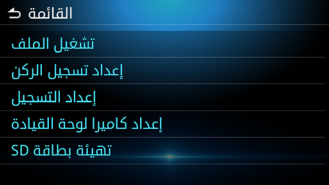

إدارة الملفات المسجلة. **تشغيل الملف**

- <span id="page-46-0"></span>اإلعداد لتسجيل الركن. **إعداد تسجيل الركن**
	- إعدادات التسجيل. **إعداد التسجيل**
- إعدادات كاميرا لوحة القيادة. **إعداد كاميرا لوحة القيادة**
	- إعدادات تهيئة بطاقة SD. **تهيئة بطاقة SD**

# **إدارة الملف**

- **المس .**
- ـ 2 **| المس [تشغيل الملف]**.
- **المس الملف الذي تود تحديده.**

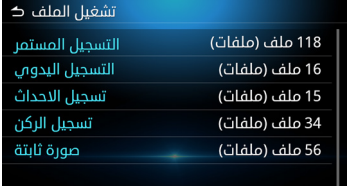

**المس .**

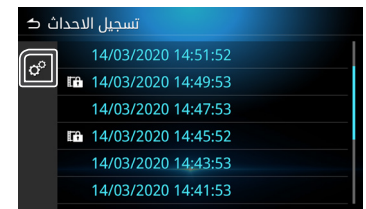

### **حدد العنصر الذي ترغب في تحديده.**

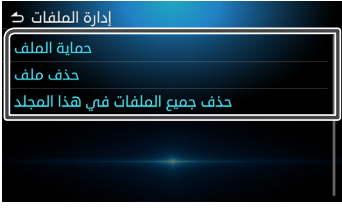

# **حماية الملف**

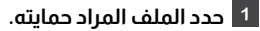

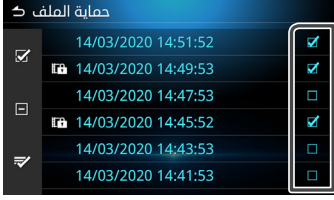

- **حدد كل الملفات.**
- **امسح كل عالمات التحديد المختارة.**
- \*ملف الحماية غير متاح عندما يسبق التسجيل.  **قم بتأكيد الملفات المحددة للحماية.**
	- **المس وستظهر رسالة التأكيد.**

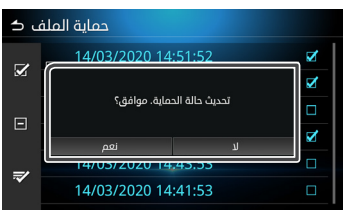

# **حذف ملف حدد الملف الذي تريد حذفه.**

<span id="page-47-0"></span>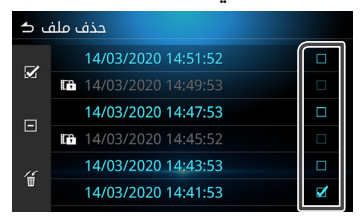

\*ال يمكن حذف الملف المحمي.

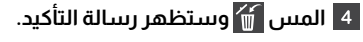

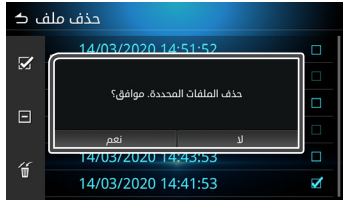

# **تشغيل**

لتشغيل الملفات المستعادة.

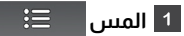

ـ 2 <mark>المس [تشغيل الملف].</mark>

**المس المجلد الذي ترغب في تحديده.**

#### **كاميرا لوحة القيادة**

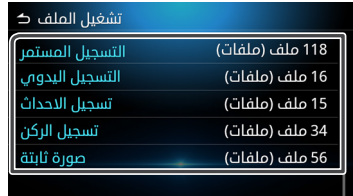

#### **حدد الملف الذي تريد تشغيله.**

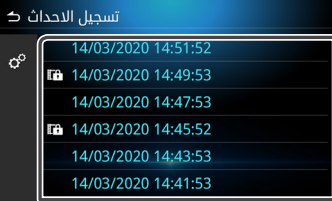

#### **حدد وظيفة التشغيل.**

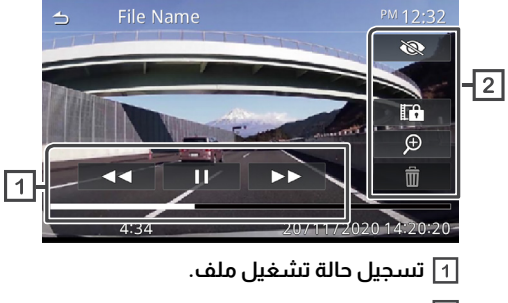

**تشغيل إعادة التشغيل.**

- إخفاء كل الخيارات التالية. .  $\bigotimes_{\mathbb{Z}}\mathbb{Z}^n$
- $\mathbb{F}^2$ إيقاف إعادة التشغيل مؤقتًا والاتصال بمربع حوار تآكيد الحماية.
	- $\oplus$  قائمة تشغيل التكبير. . .
		- حذف الملف.  $\hat{\mathbb{I}}$

#### **عملية التكبير**

.

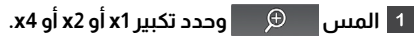

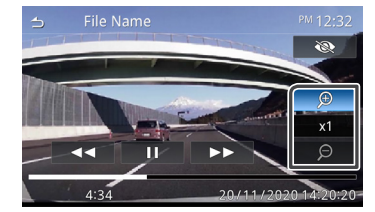

**ً مرر إصبعك على النقطة التي تريد تكبيرها. ستحرك الوحدة تلقائيا النقطة إلى وسط الشاشة.**

# **المكونات الخارجية األخرى**

# **استخدام الكاميرا الخلفية**

# **احتياطات القيادة**

تقوم الكاميرا الخلفية بتشغيل جهاز فرعي لمساعدة السائق على التحقق من الصورة الخلفية للسيارة. يُرجى التأكد قبل القيادة من إجراء فحص بصري لمحيط السيارة باستخدام مرآة قبل تشغيل السيارة.

يُرجى االنتباه إلى اإلشعارات واإلرشادات التالية عند استخدام الكاميرا الخلفية.

# **تحذير**

- يجب أال يعتمد السائقون على الكاميرا الخلفية فقط. هناك بعض التفاوت بين الصورة والجسم الفعلي. .
	- عند استخدام شاشة الكاميرا الخلفية، يجب أال تركز فقط على الشاشة، ً استخدم أيضا مرايا السيارة والعينين للتحقق من الظروف الفعلية. .
- قد يختلف موضع خط اإلرشاد المعروض على الشاشة عن الحالة الفعلية. يُرجى أخذ خط اإلرشاد الفعلي كمرجع والتحقق بعينيك. .
- ً عندما يتغير حجم اإلطار، قد يختلف أيضا موضع خط اإلرشاد المعروض على الشاشة. .

### **مالحظة**

- ال تستخدم رشاش الماء عالي الضغط لغسل الكاميرا الخلفية لتجنب تلفها. .
	- قد تختلف المسافات بين السيارة واألشياء عن المسافة الفعلية. .
- توجد نقاط عمياء للسيارة لذلك لن يتم عرضها في شاشة الكاميرا الخلفية. .

# **عرض شاشة صورة الكاميرا**

<span id="page-49-0"></span>عندما تنقل الترس إلى وضع الرجوع للخلف )R)، يتم عرض شاشة الكاميرا.

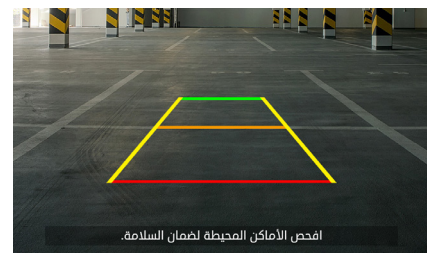

يمكنك تحديد إيقاف تشغيل عرض اإلرشادات ورسالة التحذير. )انظر **صفحة 52**(.

# **ً عرض صورة الكاميرا يدويا**

اضغط ضغطة قصيرة على زر للدخول إلى شاشة صورة الكاميرا الخلفية. )انظر **الصفحة 7**(

# **إعدادات**

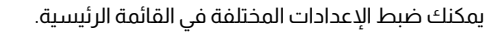

# **عرض قائمة اإلعدادات**

- **اضغط على زر وستظهر قائمة منبثقة.**
	- **المس أحد العناصر التالية.**
	- **عرض ضبط اإلعدادات.**
		- **إعدادات نظام.**
		- **إعدادات االتصال.**
		- **إعدادات الصوت.**

#### **مالحظة**

• لدواعي السالمة، ال يمكن ضبط اإلعدادات أثناء تحرك السيارة. إذا كنت ترغب في ضبط اإلعدادات، أوقف السيارة في مكان آمن واستخدم فرامل االنتظار.

### **ضبط الشاشة**

- **اضغط على زر وستظهر قائمة منبثقة.**
	- **المس ]تعديل الشاشة[ .**

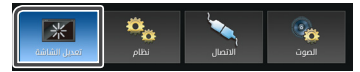

**تظهر شاشة التحكم في العرض.**

<span id="page-50-0"></span>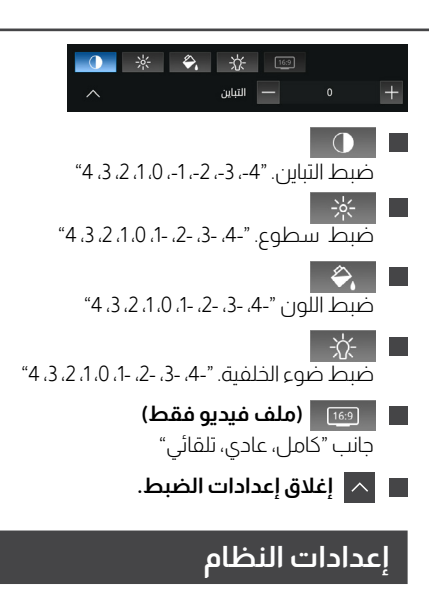

- **اضغط على زر وستظهر قائمة منبثقة.**
	- **المس ]نظام[.**

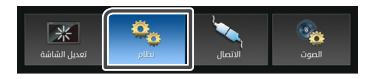

**حدد أحد اإلعدادات على النحو التالي.**

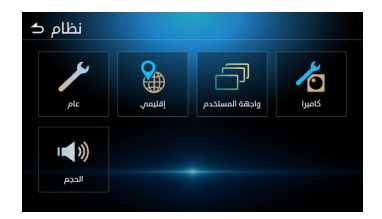

• اإلعدادات عام. • اإلعدادات إقليمي.)انظر **صفحة** ،**8 صفحة 9**( • إعدادات واجهة المستخدم. • إعدادات كاميرا. • إعدادات الحجم.

### **االعدادات العامة**

عرض معلومات البرنامج الخاصة بالوحدة. **معلومات البرنامج**

عرض معلومات التراخيص مفتوحة المصدر. **تراخيص مفتوحة المصدر**

قم باستعادة إعدادات المصنع االفتراضية والمس نعم للعودة إلعدادات الافتراضية الأولية. **استعادة ضبط المصنع**

# **إعدادات واجهة المستخدم**

يتم تشغيل صوت الصفارة (افتراضي) / إيقاف تشغيل. **بيب**

> تغيير صورة الخلفية. **خلفية**

تغيير سطوع المفتاح. **سطوع إضاءة المفتاح**

معلومات التحكم في اإلشارات. **تعليمات التحكم بااليمائات** حدد موضع القيادة يمينًا أو يسارًا. **موقف القيادة**

قم بإعداد عنصر واجهة المستخدم. سيتغير موضع الساعة على الشاشة الرئيسية من اليمين إلى اليسار أو من اليسار إلى اليمين. **إعداد القطعة**

# **إعدادات كاميرا**

اضبط لتشغيل أو إيقاف تشغيل اإلرشادات في شاشة الكاميرا. **القواعد االرشادية**

اضبط لتشغيل رسالة التنبيه أو إيقاف تشغيلها في شاشة الكاميرا. **رسالة تحذير**

# **إعدادات الحجم**

ضبط مستوى مصدر الصوت. "40-0" )االفتراضي 20( **AV حجم مصدر**

> ضبط مستوى الدتصال. "0-40" (الافتراضي 23) **حجم االستقبال**

ضبط مستوى صوت نغمة الرنين الواردة. "40-0" )االفتراضي 23( **مستوى صوت نغمة رنين المكالمات الواردة**

اضبط توجيه Carplay Apple ومستوى صوت التعرف على الصوت في Auto Android.( االفتراضي 23( **حجم التوجيه الصوتي**

> ضبط مستوى صوت Apple Carplay Siri (الافتراضي: 23) **حجم صوت سيري**

## **إعدادات الصوت**

**اضغط على زر وستظهر قائمة منبثقة.**

**المس أحد ]الصوت[.**

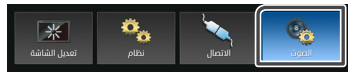

**حدد أحد اإلعدادات على النحو التالي**

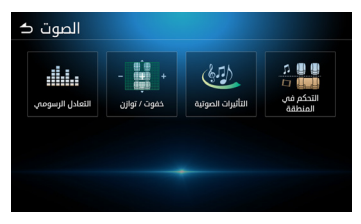

**التعادل الرسومي خفوت / توازن**

**التأثيرات الصوتية**

**التحكم في المنطقة**

# **إعدادات المعادل البياني لألصوات**

**المس ]التعادل الرسومي[ المعادل البياني لألصوات.**

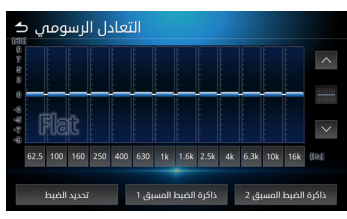

### **المس أحد العناصر التالية.**

#### **تحديد الضبط**

<span id="page-52-0"></span>المس تحديد مسبق الضبط. حدد أحد العناصر من التالي. **Flat Video 1/ Hard Rock / Classical / Jazz / R&B / Pop / Flat** 

#### **حسب الطلب**

 المس تردد كل شريط لضبط مستوى الزيادة أو النقصان. ً )9-9-(. يمكنك أيضا لمس ، لضبط مستوى الزيادة أو النقصان. بعد ضبط التردد، المس **ذاكرة الضبط المسبق 1** / **ذاكرة الضبط المسبق 2** ً لتخزينها كذاكرة محددة مسبقا. سيتم ضبط **ذاكرة الضبط المسبق 1** / **ذاكرة الضبط المسبق 2** على **1 User** و **2 User** في تحديد الضبط المسبق.

# **إعدادات خفوت / توازن**

يعمل خفوت و توازن على ضبط قوة الصوت الصادر من كل سماعة. يضبط المتوازن قوة من جانب إلى آخر (يسار- يمين) ويضبط الخافت القوة من الأمام إلى الخلف.

- والخلفية.  $\sim |\sim |$  الضبط موازنة السماعة الأمامية والخلفية.
- المس O لضبط توازن السماعة اليسرى/اليمنى.

ً يمكنك أيضا لمس نقطة التحكم وسحبها إلى المكان المناسب.

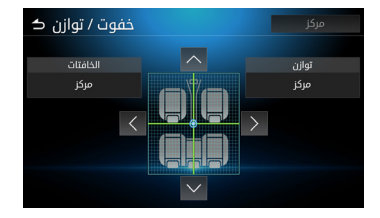

# **إعدادات التأثيرات الصوتية**

**المس ]التأثيرات الصوتية[ مؤثرات الصوت.**

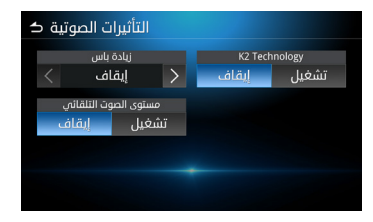

#### **اضبط كل اختيار على النحو التالي.**

#### **زيادة باس**

ضبط مستوى تعزيز الجهير إيقاف،1،2،1 .

#### **مستوى الصوت التلقائي**

ً تضبط الوحدة تلقائيًا إعداد EQ بناء على مستوى الصوت أو سرعة السيارة إيقاف، تشغيل.

#### **K2 Technology**

2K هي تقنية معالجة معلومات تعمل على تحسين جودة الصوت إيقاف، تشغيل.

# **إعدادات التحكم في المنطقة**

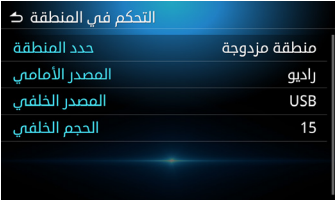

<span id="page-53-0"></span>يمكنك اختيار مصادر مختلفة للوضع الأمامي والخلفي في السيارة.

#### **حدد المنطقة**

المس منطقة واحدة إليقاف تشغيل وظيفة المنطقة المزدوجة.

### **المصدر األمامي / المصدر الخلفي**

يمكنك تحديد مصدر لكل منها.

**المصدر األمامي**: AV قبالة / راديو )DAB )/ USB / صوت Bluetooth / iPod / MM-Link / Android Auto / Apple CarPlay  **المصدر الخلفي**: راديو )DAB )/ USB / إيقاف

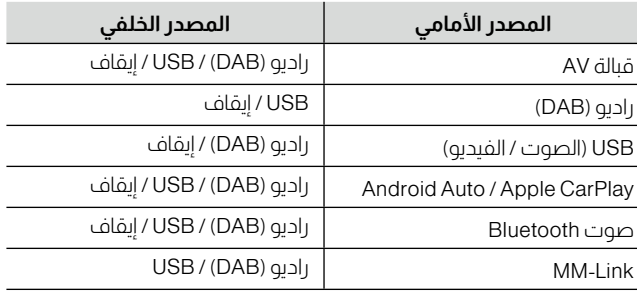

# **الحجم الخلفي**

عند تعيين المنطقة المحددة على أنها منطقة مزدوجة، يمكن ضبط مستوى الصوت الخلفي بشكل منفصل عن مستوى الصوت الأمامي.

### **مالحظة**

• عند ضبط إيقاف تشغيل المصدر الخلفي، ال يمكن ضبط مستوى الصوت الخلفي. • عند تحديد منطقة واحدة، سيتم تعطيل الخيارات األخرى.

• ال يمكن أن يكون المصدر األمامي والخلفي متماثلين.

• عند تحديد المنطقة المزدوجة، لن يكون التحكم في معادل الصوت وتأثير الصوت والخافت والتوازن متاحين..

# **مفتاح التحكم في عجلة القيادة**

يمكن تشغيل هذه الوحدة باستخدام الأزرار الموجودة على عجلة القيادة.

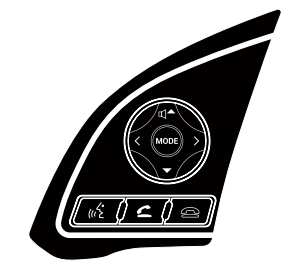

<span id="page-54-0"></span>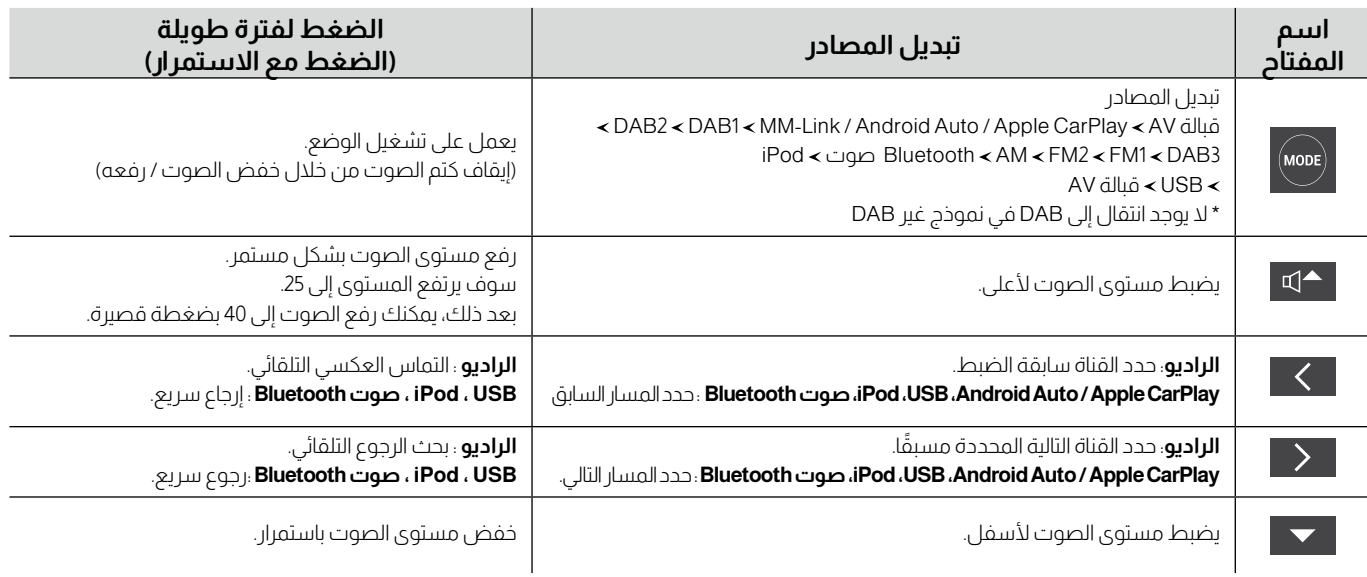

 $\overline{\phantom{0}}$ 

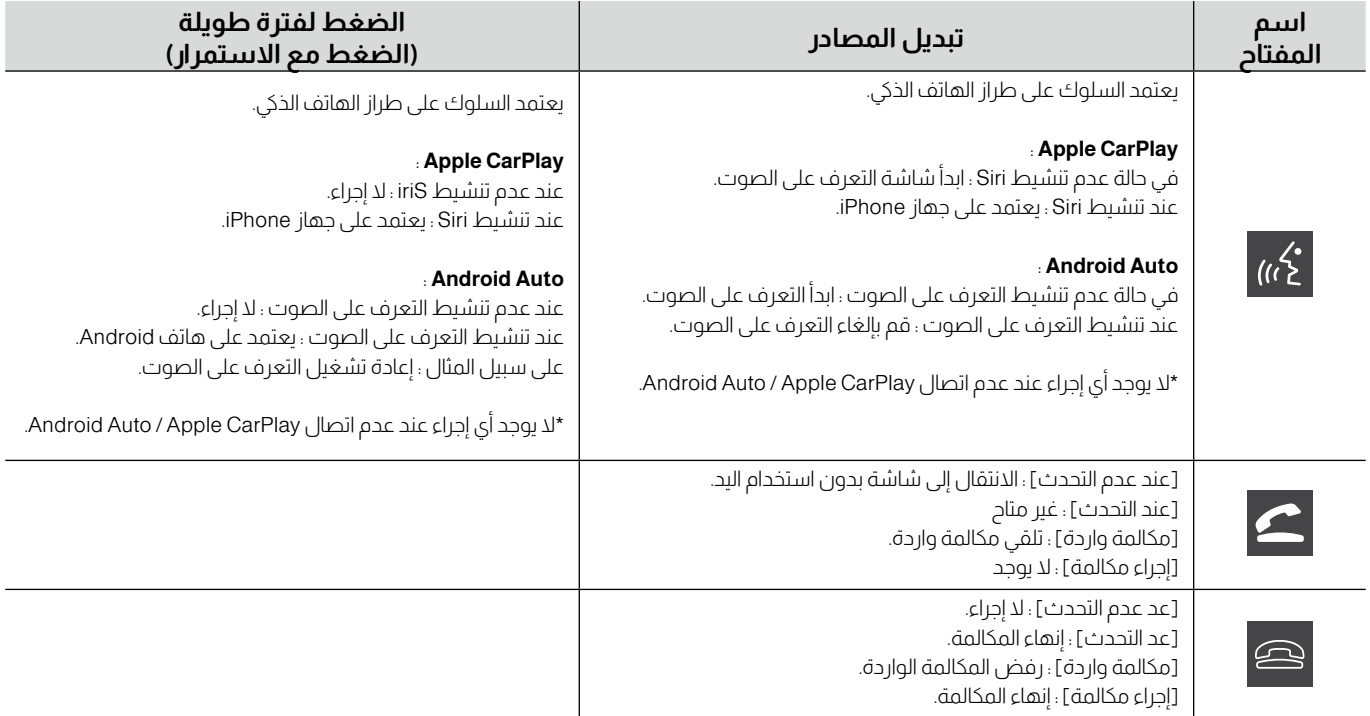

# **الملحق**

<span id="page-56-0"></span>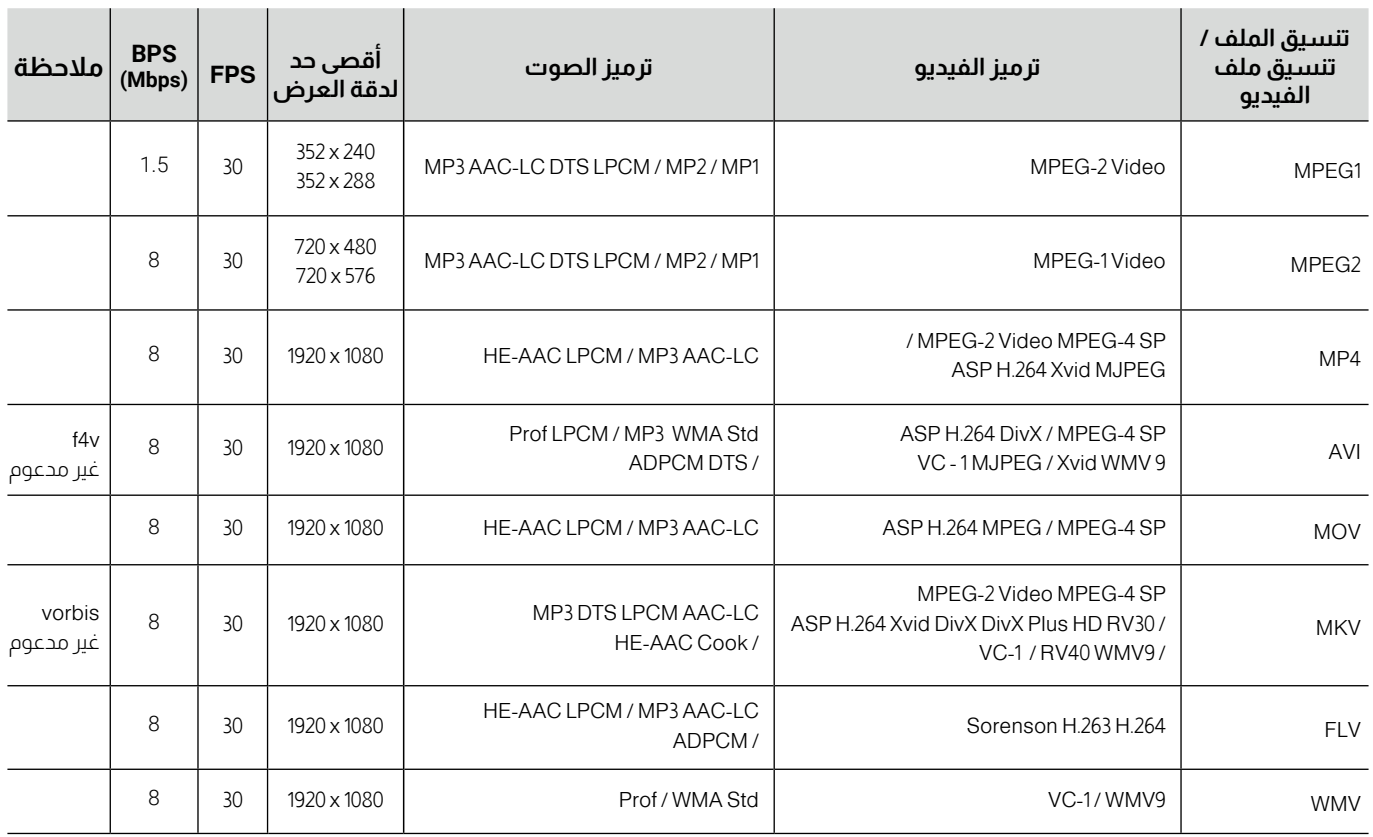

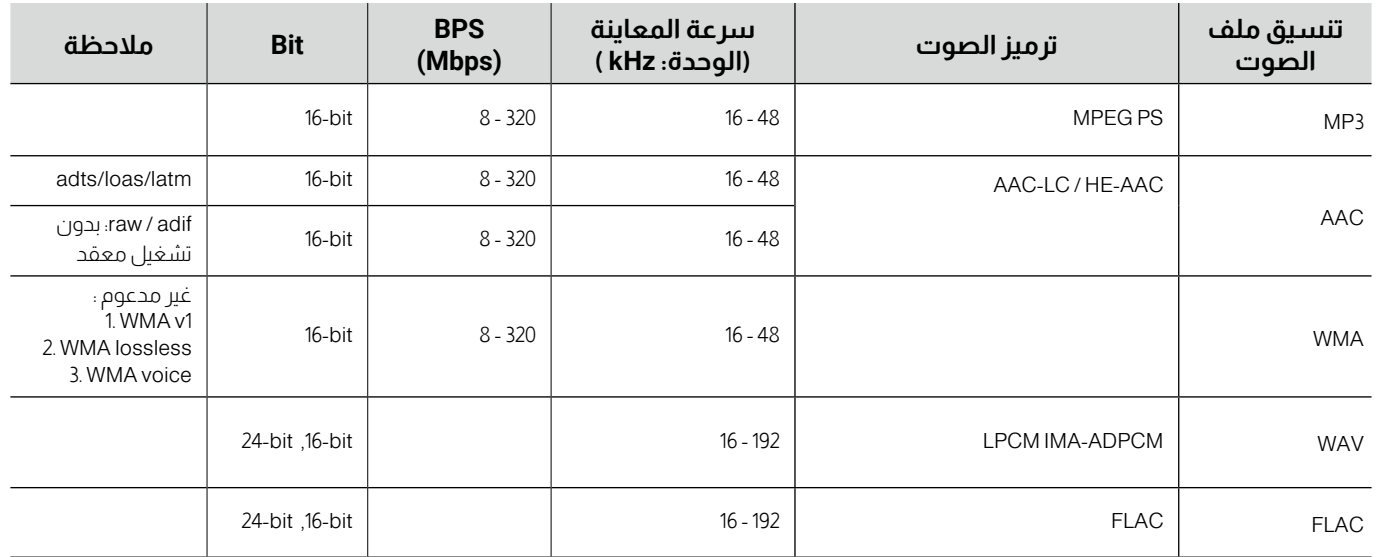

# **مالحظة لمواصفات**

. 2.402 - 2.480 جيجا هرتز

طاقة خرج التردد اللاسلكي (.E.I.R.P)

+6 ديسيبل ميلي واط )بحد أقصى(، فئة الطاقة 1

### **قسم البلوتوث**

التردد

.

**عام**

جهد التشغيل . بطارية سيارة 12 فولت تيار مستمر 4 أوم مقاومة السماعة .

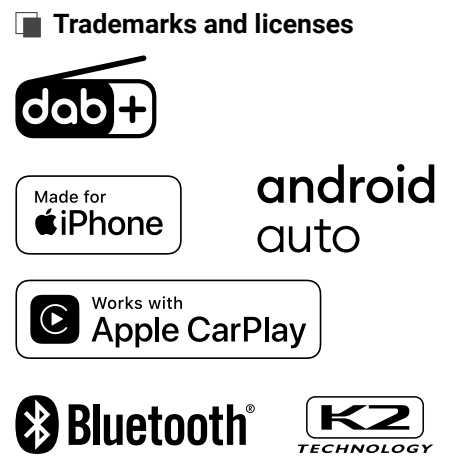

- The Bluetooth<sup>®</sup> word mark and logos are registered trademarks owned by Bluetooth SIG, Inc. and any use of such marks by JVCKENWOOD Corporation is under license. Other trademarks and trade names are those of their respective owners.
- Use of the Made for Apple badge means that an accessory has been designed to connect specifically to the Apple product(s) identified in the badge and has been certified by the developer to meet Apple performance standards. Apple is not responsible for the operation of this device or its compliance with safety and regulatory standards. Please note that the use of this accessory with an Apple product may affect wireless performance.
- . Apple. iPod. iPhone, and Lightning are trademarks of Apple Inc., registered in the U.S. and other countries.
- Apple CarPlay, Siri and Apple CarPlay logo are trademarks of Apple Inc., registered in the U.S. and other countries.
- App Store is a service mark of Apple Inc., registered in the U.S. and other countries

• Google, Android, Google Play and Android Auto are trademarks of Google LLC

To use Android Auto on your car display, you'll need an Android Auto compatible vehicle or aftermarket stereo, an Android phone running Android 6.0 or higher, and the Android Auto app.

# <span id="page-59-0"></span>**Declaration**

Declaration of Conformity with regard to the RoHS Directive 2011/65/EU. **:Manufacturer Declaration of Conformity with regard to the RE Directive 2014/53/EU.** JVCKENWOOD Corporation 3-12, Moriya-cho, Kanagawa-ku, Yokohama-shi, Kanagawa, 221-0022, Japan **EU** Representative: JVCKENWOOD Europe B.V. Amsterdamseweg 37, 1422 AC UITHOORN, THE NETHERLANDS

Hereby, JVCKENWOOD declares that the radio equipment "DMXMG901" "DMXMG911" is in compliance with Directive 2014/53/EU. The full text of the EU declaration of conformity is available at the following internet address: https://www.kenwood.com/euukdoc/

# <span id="page-60-0"></span>**Important Notice on Software**

## **Product Software License on This Product**

The software embedded in this product comprises a number of independent software components, each of which is copyrighted by JVCKENWOOD Corporation or by a third party.

User License Agreement (hereinafter called "EULA") stipulated by This product uses software components that are based on an End-JVCKENWOOD Corporation and by third parties.

software components as a prerequisite to distributing them in The EULA dictates the availability of the source codes of freeexecutable form under the terms of the GNU General Public License or the Lesser General Public License (hereinafter called "GPL/ LGPL"). To get information about the software components that are subject to the terms of the GPL/LGPL, please visit the following Website:

Website URL https://www2.jvckenwood.com/gpl/

Queries concerning the contents of the source code or the like will not be accepted.

Please note that software components based on a EULA that is not subject to the terms of the GPL/LGPL or those that have been developed or created by JVCKENWOOD Corporation will be excluded from the scope of source code disclosure.

Because licenses to use software components distributed under the GPL/LGPL are oered to the customers for free of charge, no warranty is granted to the customers, whether explicitly or implicitly, to the extent of the applicable laws.

Unless otherwise stipulated by the applicable laws or agreed upon in writing, the copyright holders or those who are entitled to modify and redistribute the software components are not held responsible for any and all damages resulting from their use or from inability to use them

For more information about the terms of use of the software components, required items of compliance and so on, please refer to the GPL/LGPL

Customers wishing themselves to use a software component that is subject to the GPL/LGPL embedded in this product are encouraged to read the terms of the corresponding license before .use

Because each individual license is prescribed by a third party other than JVCKENWOOD Corporation, the original (English) of the license is presented.

# <span id="page-61-0"></span>**EULA**

### **Agreement** Software License Agreement

JVCKENWOOD Corporation (hereinafter called "Licensor") holds either the copyright to the embedded software or the right to sublicense it. This agreement establishes the conditions under which the customer uses this "Licensed Software"

The customer shall agree to the terms of this license agreement before proceeding to use Licensed Software.

This agreement is deemed to have taken eect when the customer (hereinafter called "User") has used a product implementation of Licensed Software

The Licensed Software may contain software Licensor has been licensed to use by third parties directly or indirectly. Some third parties may have terms of use prescribed for their customers, apart from this Software License Agreement.

This agreement does not apply to such software. Be sure to consult "Important Notice on Software" as presented separately.

#### **Article 1 (General)**

Licensor grants to User a non-exclusive, non-assignable right of use Licensed Software within the country where the User purchases the Product (hereinafter the "Country") (except for the exception provided for in Paragraph 1, Article 3).

#### **Article 2 (Right of Use)**

- 1. The rise of use granted under this agreement is the right to use Licensed Software in this product.
- 2. User may not duplicate, copy, modify, add to, translate or otherwise alter, or loan licensed Software and the associated literature in whole or in part.
- 3. Use of Licensed Software is limited to a private extent. and Licensed Software may not be distributed, licensed or sublicensed for any purposes whatsoever, including commercial .use

4. User shall use Licensed Software as per the instruction manual or instructions given in the help le and may not use or duplicate data in violations of the regulations of the Copyright Law or other governing laws by using Licensed Software in whole or in part.

#### **Article 3 (Terms of License)**

- 1. In assigning this product, User may not retain the original copy of the embedded Licensed Software (including associated literature, updates and upgrades) and any duplicates and associated literature with regard to the license to use Licensed Software. User may transfer Licensed Software only to the condition of binding the assignee to abide by the terms of this Software License Agreement.
- 2. User may not reverse-engineer, disassemble, decompile or otherwise analyze the source code of Licensed Software.

#### **Article 4 (Rights to Licensed Software)**

All rights to Licensed Software and the associated literature. including copyrights, shall reside with Licensor or the original right holder who has granted the Right of Use and right to sublicense to Licensor (hereinafter referred to as "Original Right Holder"), and User does not have any rights other than Right of Use granted hereunder with regard to Licensed Software and the associated literature

#### **Article 5 (Exemption Granted to Licensor)**

- 1. Licensor and Original Right Holder do not assume any responsibility for damages caused to User or third parties resulting from the exercise by User of the license granted hereunder, unless otherwise provided by any law to the contrary.
- 2. Licensor does not warrant Licensed Software to be merchantable, compatible and t for specic purposes.

#### **Article 6 (Responsibility for Third Parties)**

If disputes over the infringement of third parties' intellectual property rights, such as copyrights and patent rights, arise out of the use of Licensed Software by User, User shall resolve these disputes at User's own expenses while keep Licensor and Original Right Holder harmless

#### **Article 7 (Secrecy Obligation)**

User shall keep condential Licensed Software provided hereunder, information contained in the associated literature or the like and those provisions of this agreement not vet in public knowledge and may not disclose or leak these to third parties without prior written consent from Licensor.

#### **Article 8 (Cancellation of the Agreement)**

Licensor reserves the right to cancel this agreement forthwith and claim compensation from User for the damages caused by such cancellation when User:

- $(1)$  Breaches any of the provisions of this agreement. or
- $(2)$  Has received a petition for seizure, provisional seizure. provisional disposition or any other kind of compulsory .execution

#### **Article 9 (Destruction of Licensed Software)**

If this agreement is terminated under the provision of the foregoing paragraph, User shall destroy Licensed Software, along with all associated literature and its duplicates, within two (2) weeks from the date of termination.

#### **Article 10 (Copyright Protection)**

- 1. Copyrights and all other intellectual property rights relating to Licensed Software shall reside with Licensor and Original Right . Holder and in no circumstances with User
- 2. User shall abide by the laws relating to copyrights and intellectual property rights in using Licensed Software.

#### **Article 11 (Export Control)**

- 1 Licensed Software and the associated literature or the like may not be exported to places outside the Country (including transmission outside the Country over the Internet or the like).
- 2. User agrees that Licensed Software is subject to export controls imposed by the Country and the United States of America.
- 3. User agrees to comply with all the international and domestic laws that apply to this software (U.S. Export Administration Regulations and regulations established by the U.S., the Country and their governmental agencies regarding usage by end users and export destinations).

#### **Article 12 (Miscellaneous)**

- 1. Even if this agreement is invalidated in part by law, all other provisions shall remain in eect.
- 2. Licensor and User shall consult each other in good faith to resolve any matters not provided for in this agreement or questions arising from the interpretation of this agreement.
- 3. Licensor and User agree that this agreement is governed by the law of Japan and that all disputes involving claims and obligations that may arise out of this agreement will be settled by arbitration at the Tokyo District Court as the court of rst .instance

# **اكتشاف المشكالت وإصالحها**

<span id="page-63-0"></span>تحقق من العناصر في الجدول التالي أولًا عندما تواجه المشكلات. المشكلات الأكثر شيوعًا مذكورة أدناه. إذا لم يتم حل المشكلة حتى بعد التحقق من العنصر المنطبق، فاتصل بالوكيل.

في حالة حدوث عيب (مثل انتفاخ المصهر)، تأكد من الاتصال بالوكيل للحصول على خدمة الإصلاح. إذا حاولت تغيير المصهر أو إصلاحه، فقد تتسبب في مزيد من الضرر.

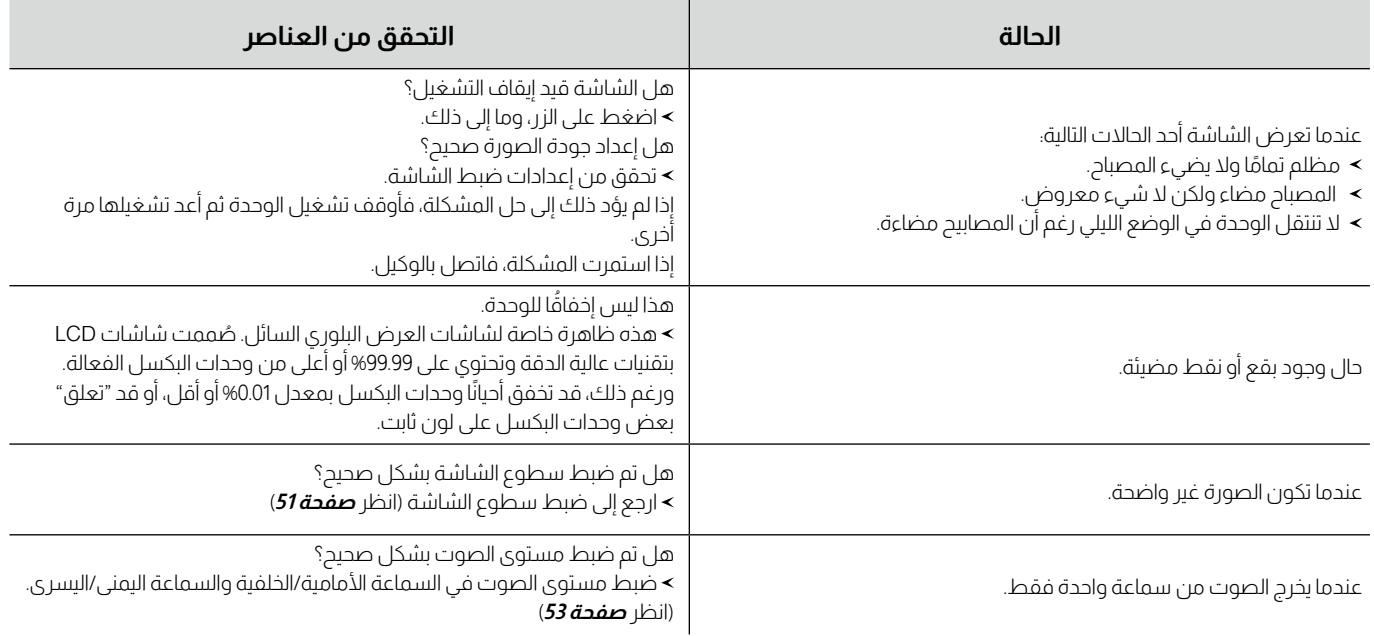

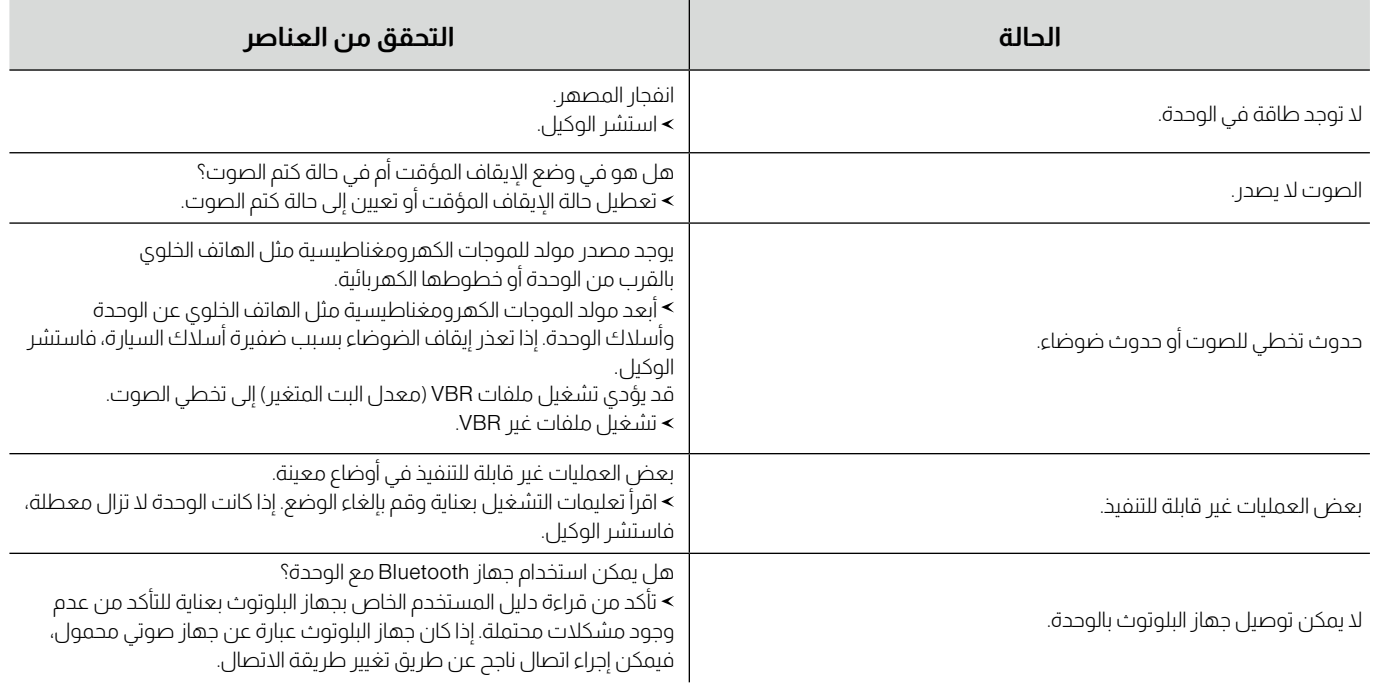

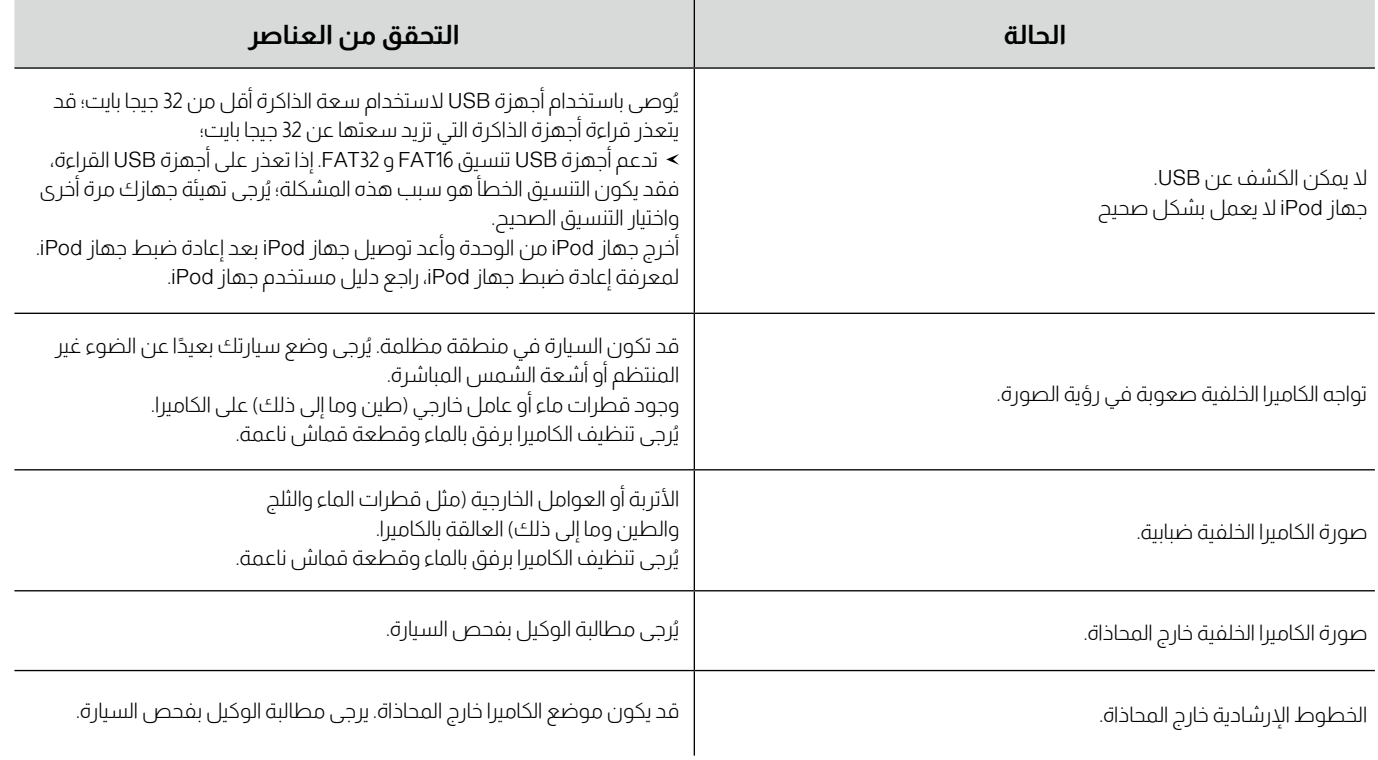

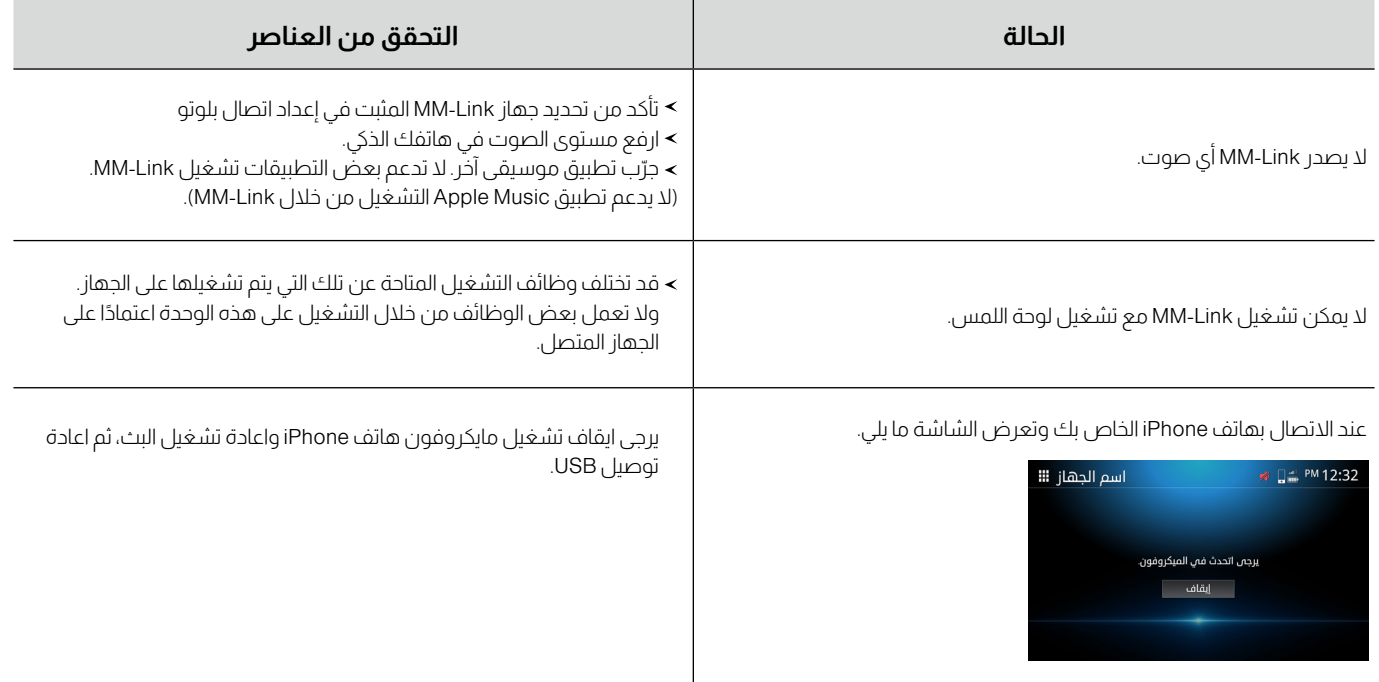

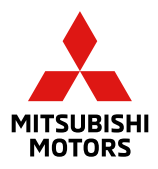